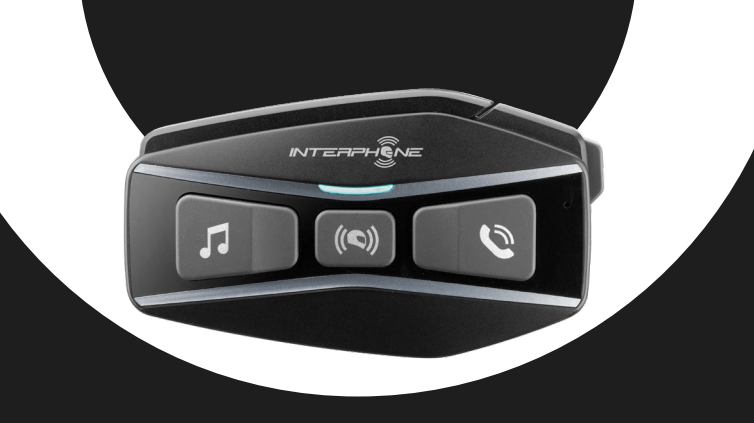

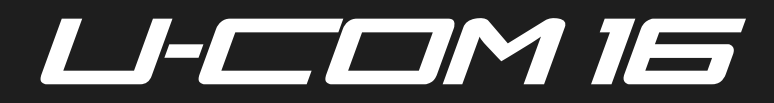

# Manuale utente

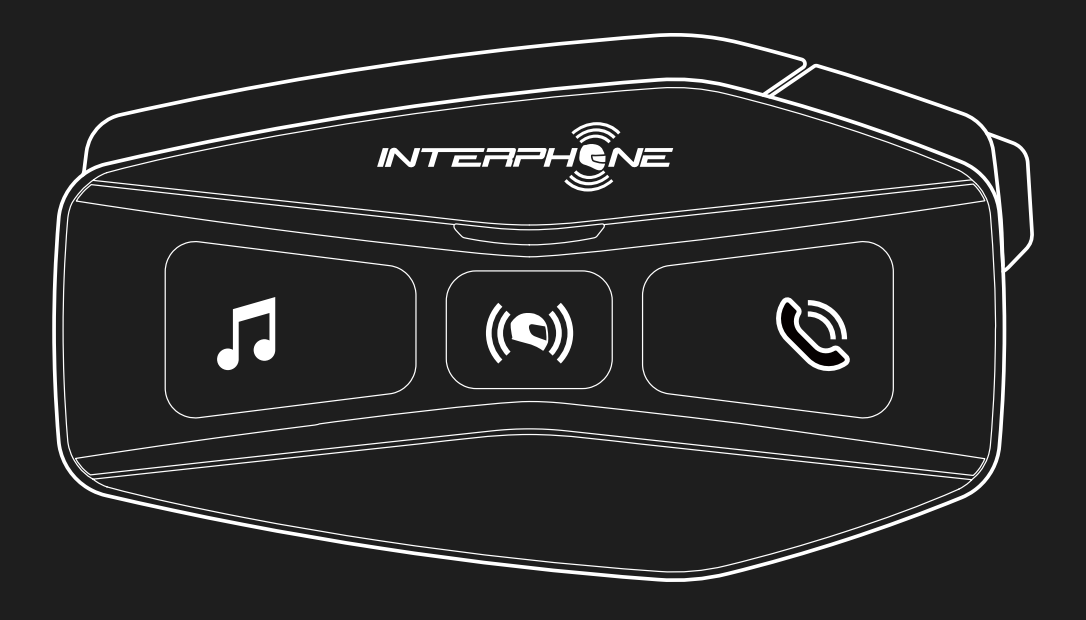

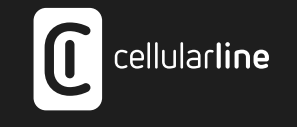

# **SOMMARIO**

2

# [1. INTRODUZIONE](#page-3-0) 4 **[1.1 Dettagli del prodotto........................................................................4](#page-3-0) 1.2 Contenuto della confezione [.............................................................4](#page-3-0)** [2. INSTALLAZIONE SUL CASCO](#page-4-0) 5 **[2.1 Installazione dell'unità principale......................................................5](#page-4-0)** [3. COMANDI PRINCIPALI](#page-5-0) 6

## [4. ABBINAMENTO CON ALTRI DISPOSITIVI BLUETOOTH®](#page-5-0) 6

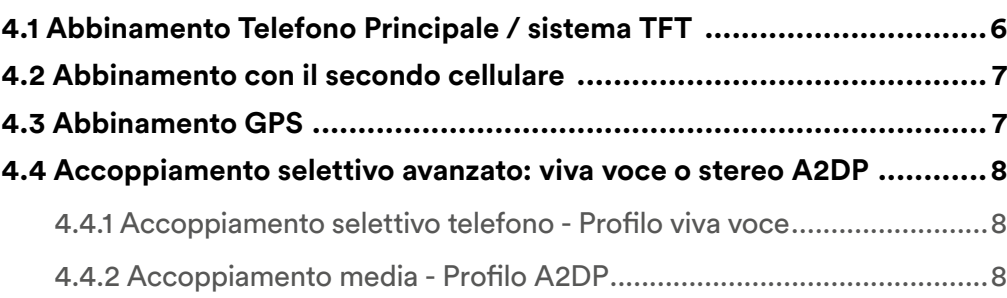

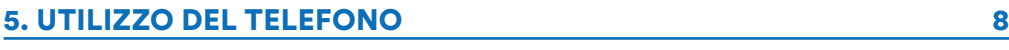

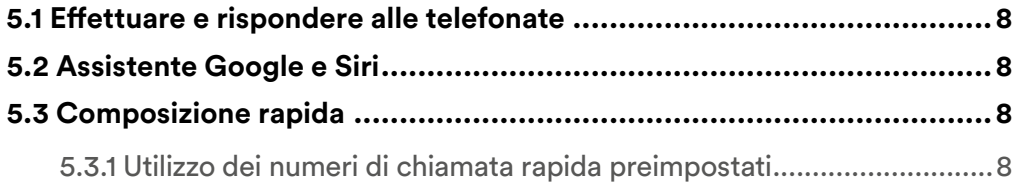

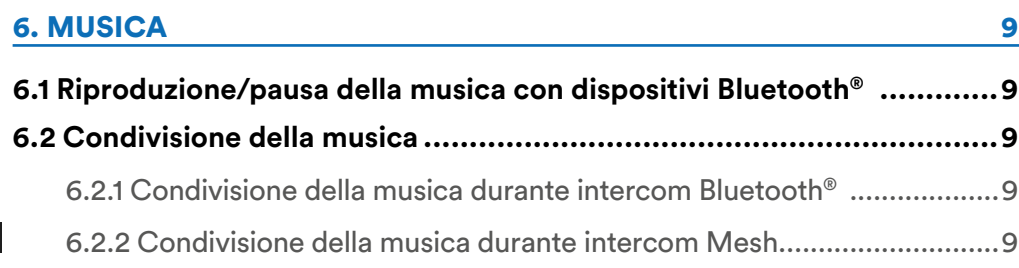

#### [7. MESH INTERCOM](#page-9-0) 10

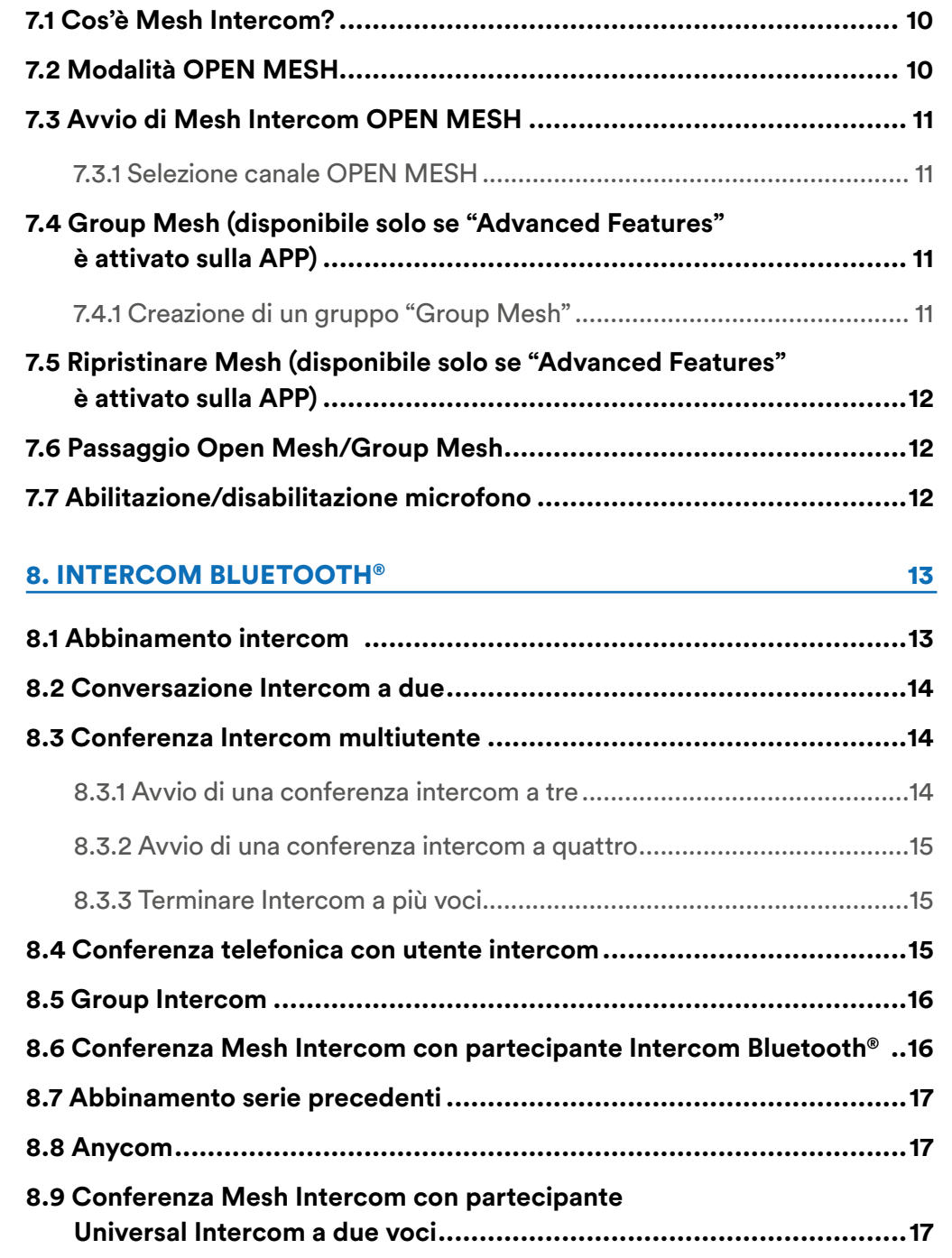

#### [9. RADIO FM](#page-17-0) 18

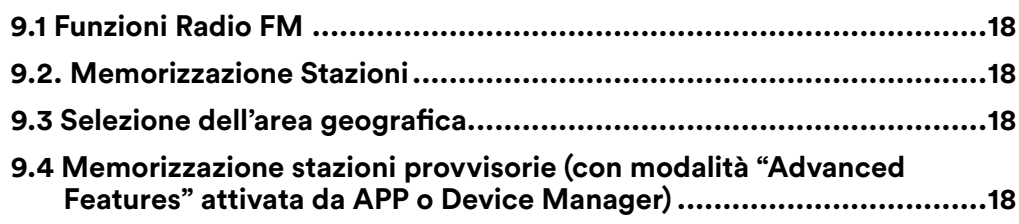

## [10. COMANDI VOCALI](#page-18-0) 19

## [11. PRIORITÀ DELLE FUNZIONI E AGGIORNAMENTI DEL FIRMWARE](#page-19-0) 20

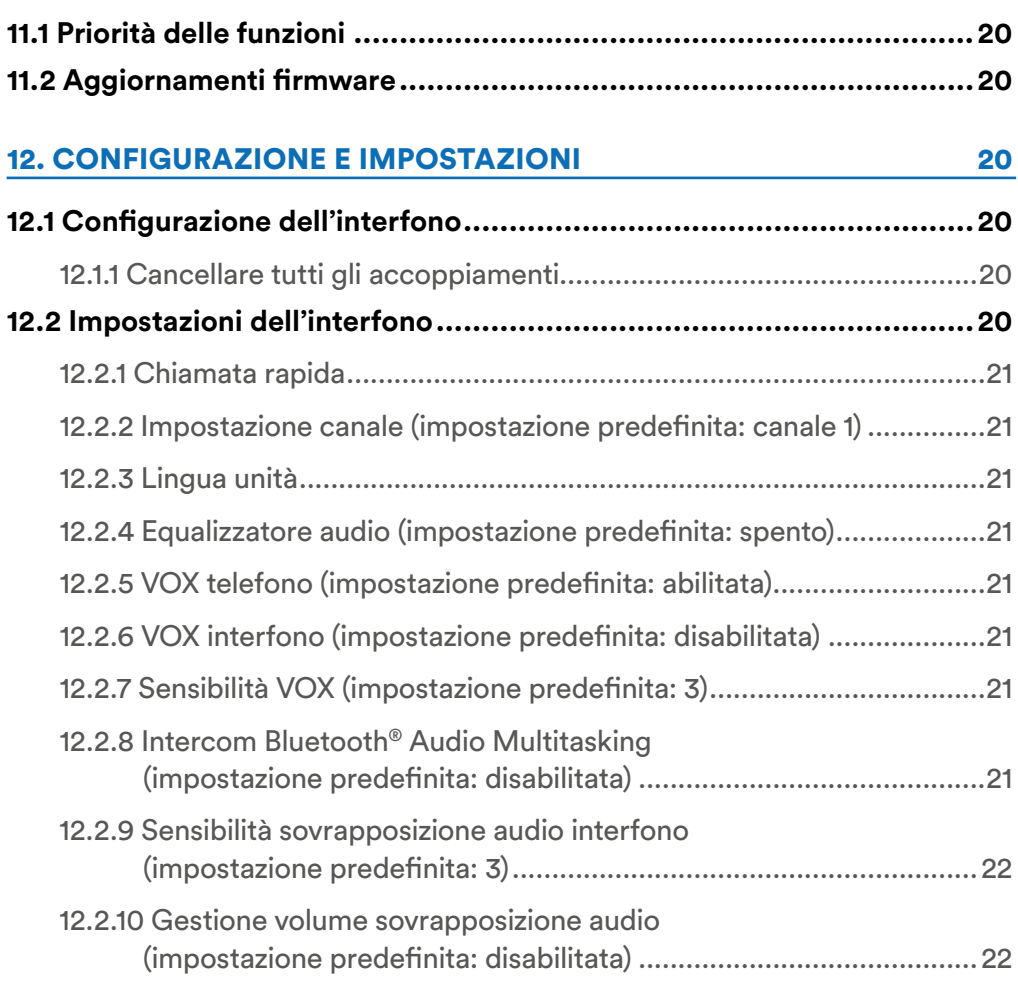

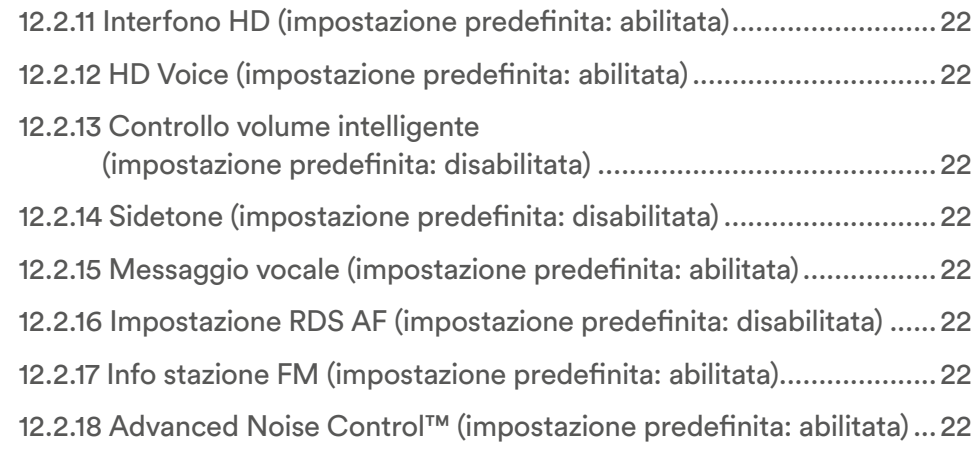

#### [13. RISOLUZIONE DEI PROBLEMI](#page-22-0) 23

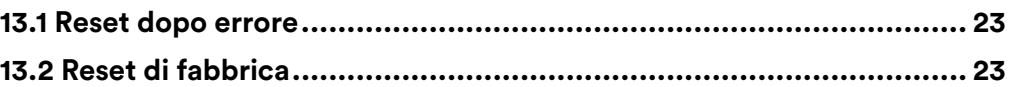

# <span id="page-3-0"></span>**1. INTRODUZIONE**

## **1.1 Dettagli del prodotto**

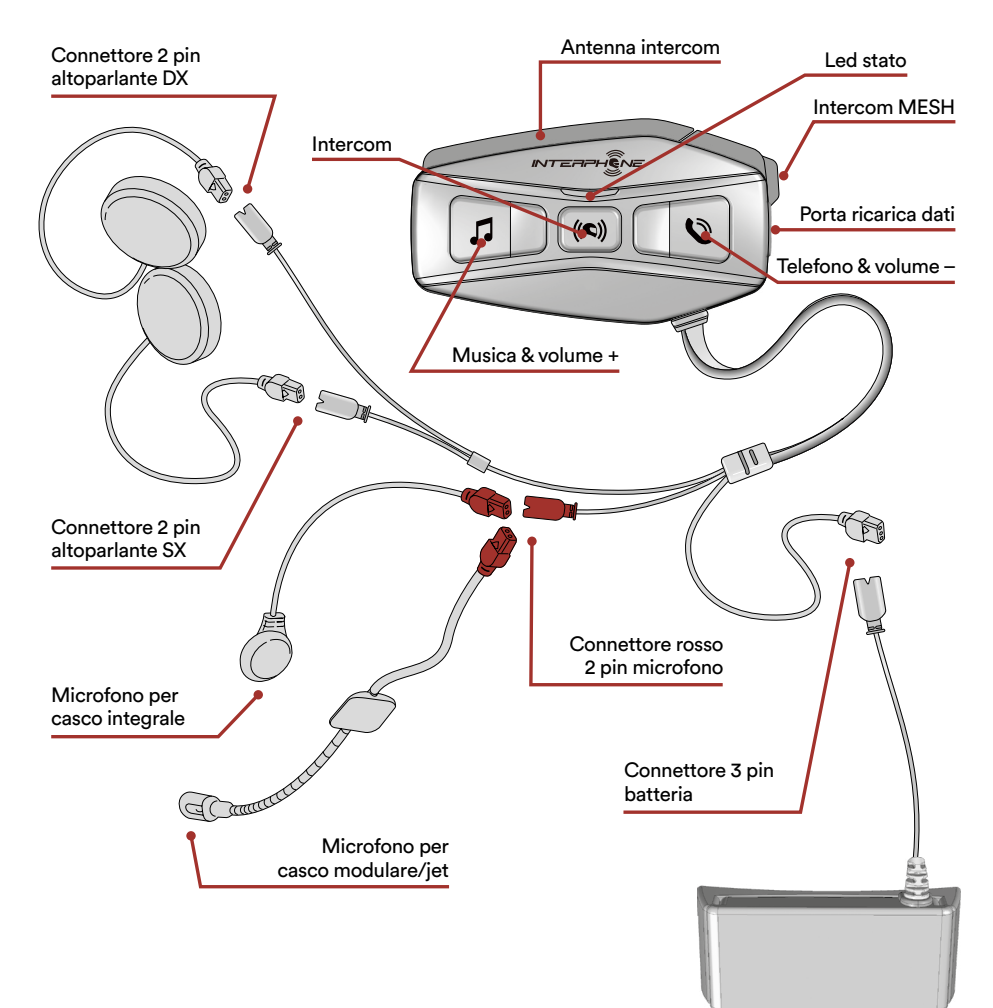

## **1.2 Contenuto della confezione**

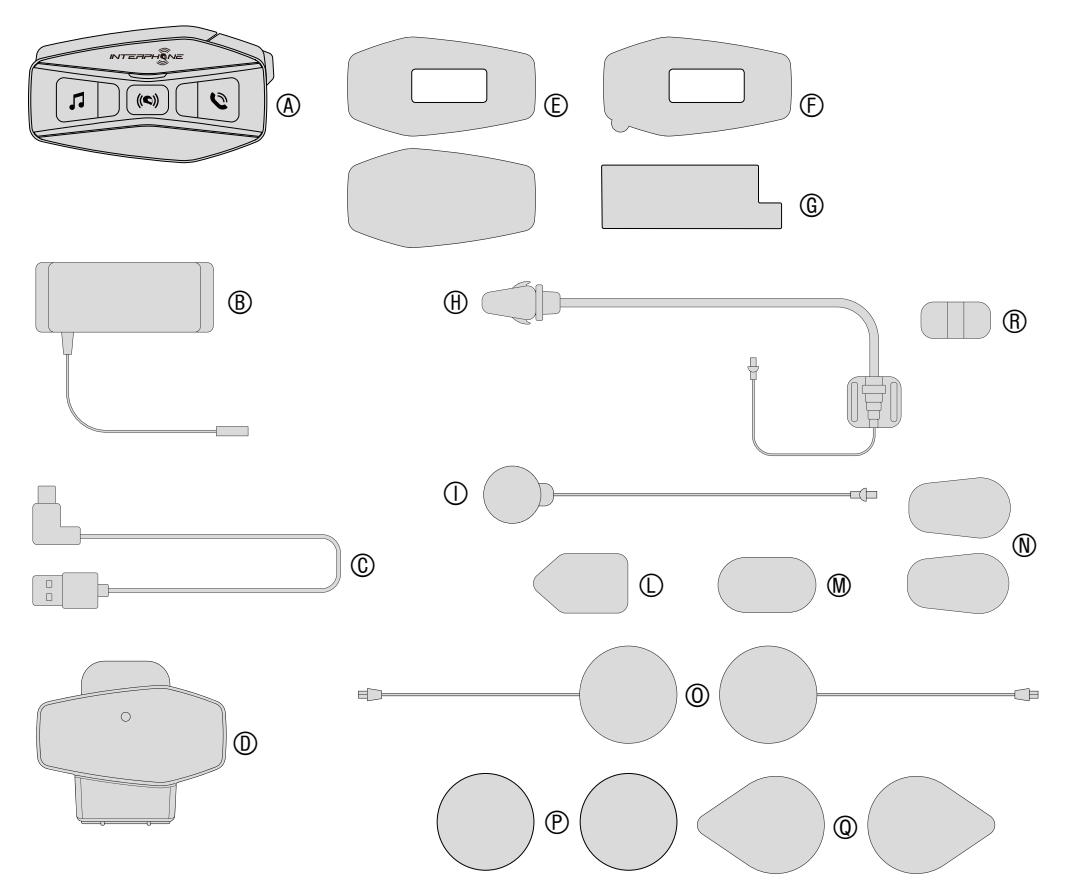

- A) Centralina principale<br>B) Batteria con staffa ba
- B) Batteria con staffa batteria<br>C) Cavo dati/ricarica usb tipo
- C) Cavo dati/ricarica usb tipo C
- D) Staffa centralina<br>E) Velcro adesivo po
- E) Velcro adesivo per unità principale
- Biadesivo per unità principale
- G) Biadesivo staffa batteria
- H) Microfono boom
- I) Microfono a filo
- L) Velcro adesivo per microfono boom
- M) Velcro adesivo per microfono con filo
- N) Copri microfono in spugna
- O) Auricolari
- P) Distanziali/spessori per auricolari
- Q) Velcro adesivo per auricolari
- R) Supporto per microfono con asticella

# <span id="page-4-0"></span>**2. INSTALLAZIONE SUL CASCO**

#### **2.1 Installazione dell'unità principale** Installazione

## Utilizzo/applicazione con velcro dell'unità principale

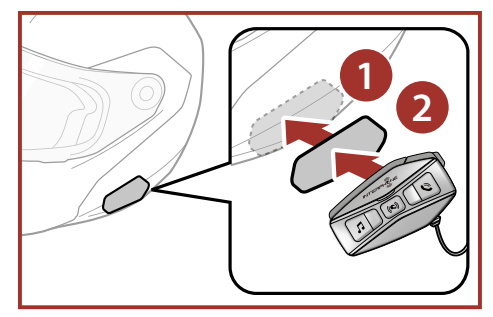

## Utilizzo/applicazione con bi-adesivo dell'unità principale

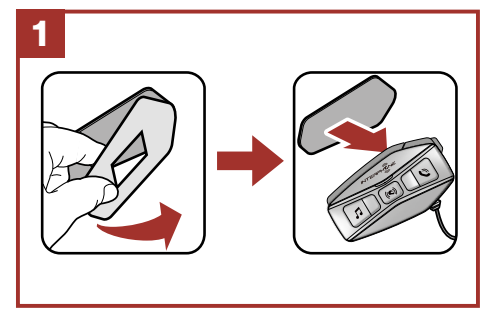

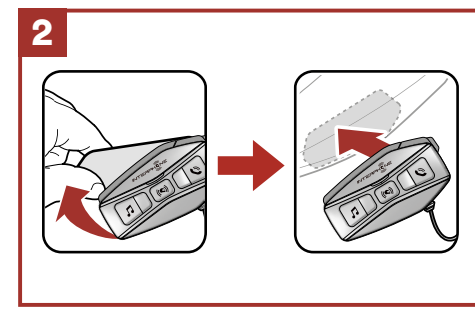

Utilizzo/applicazione con staffa a clip dell'unità principale

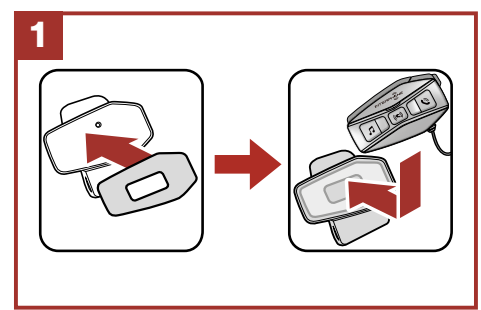

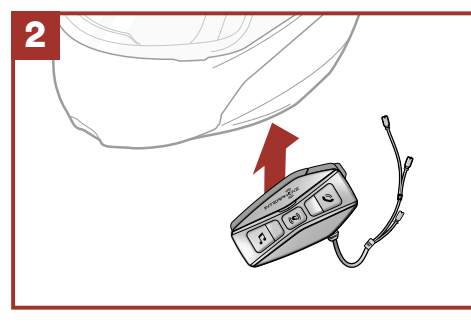

## Installazione degli auricolari e del microfono

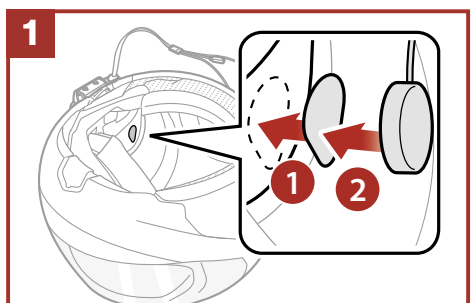

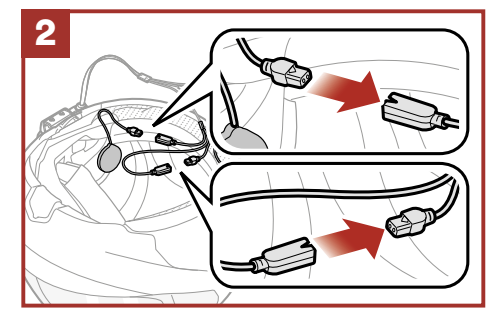

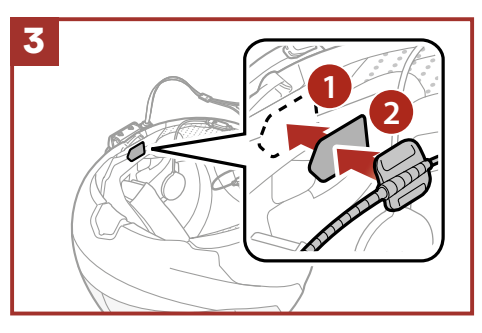

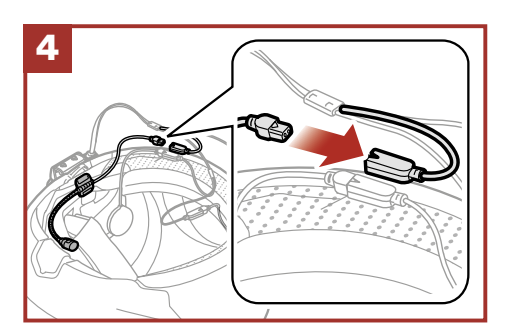

# Antenna Mesh Intercom

Spingere leggermente l'antenna Mesh Intercom verso l'interno per aprirla.

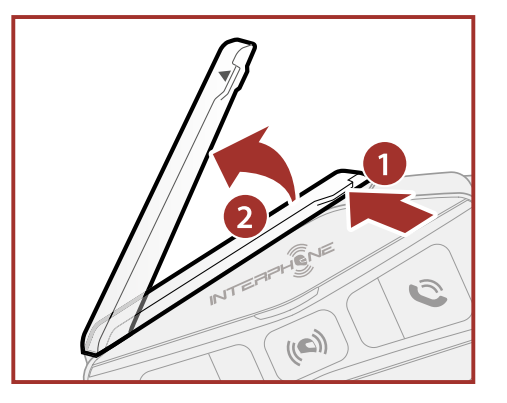

#### <span id="page-5-0"></span>**3. COMANDI PRINCIPALI due** volte **CIPA tre** volte COMANDI PRINCII

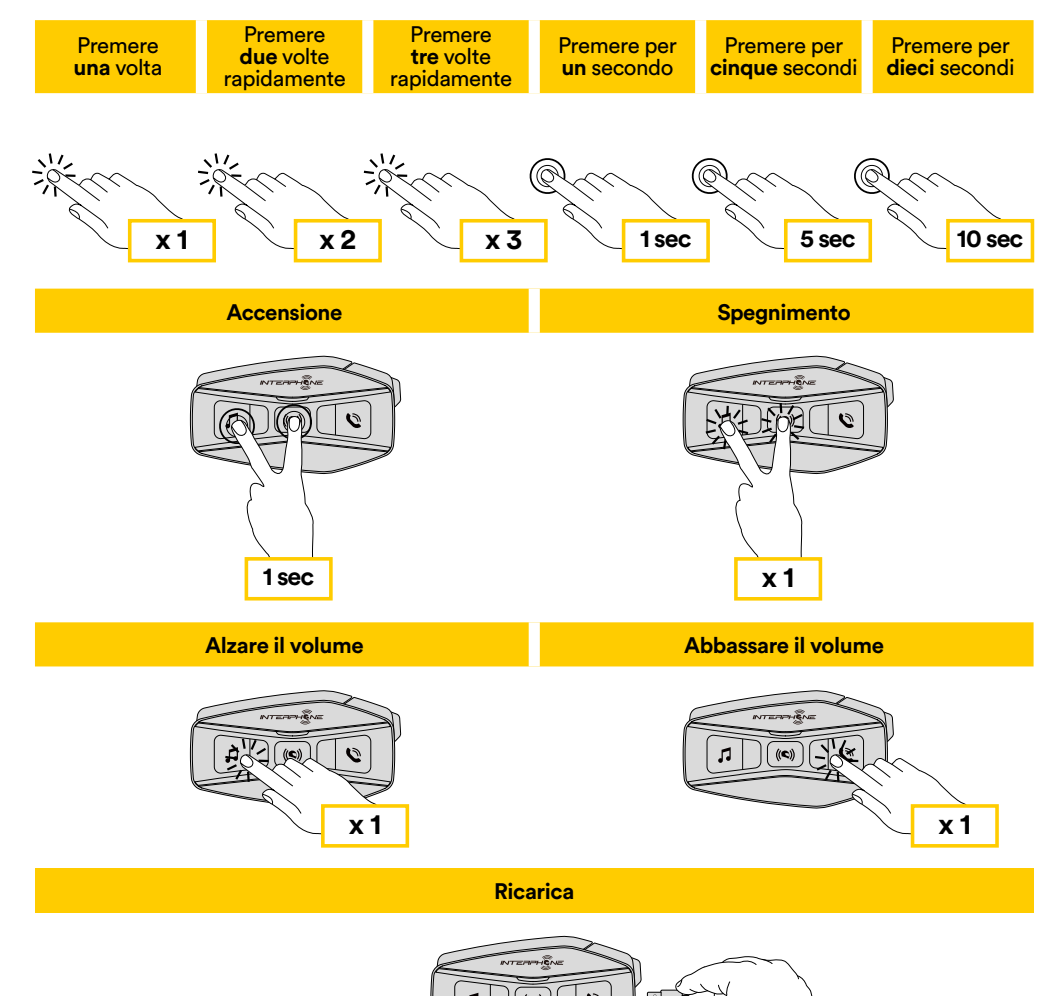

#### **Note:**

6

• U-COM 16 è dotato di Ricarica veloce tramite connettore USB-C, con 30 minuti di carica si possono ottenere fino a 6h di conversazione in modalità Bluetooth® e 3,5h in modalità Mesh.

**Ricarica**

- Può essere utilizzato un caricatore USB di qualunque marca con approvazione FCC, CE, IC o di altro ente approvato a livello locale.
- U-COM 16 è compatibile solo con dispositivi dotati di alimentazione USB da 5 V in ingresso.

# **4. ABBINAMENTO CON ALTRI DISPOSITIVI BLUETOOTH®**

U-COM 16 ha la possibilità di essere abbinato a diversi dispositivi Bluetooth®, questo procedimento dovrà essere eseguito solo una volta.

Successivamente l'interfono riconoscerà automaticamente i dispositivi precedentemente abbinati.

U-COM 16 può essere abbinato ad un massimo di altre 3 unità U-COM.

U-COM 16 può essere collegato a dispositivi Bluetooth®, quali telefoni cellulari, GPS, lettori MP3 ed ai sistemi multimediali delle principali case motociclistiche.

#### **4.1 Abbinamento Telefono Principale / sistema TFT**

- 1. Attivare la funzione Bluetooth® sul telefono (consultare il manuale del dispositivo per maggiori dettagli).
- 2. Con U-COM 16 acceso, entrare nel menù di configurazione, premendo per 10 secondi il tasto di accensione. Attenzione non lasciare il tasto prima che il led diventi blu.
- 3. Premere una volta il tasto MUSICA, per attivare la modalità di abbinamento del telefono principale.
- 4. Avviare la ricerca di nuovi dispositivi Bluetooth® sul telefono cellulare.
- 5. Dopo alcuni secondi il dispositivo in ricerca mostrerà "U-COM 16 vx.x". Selezionare questa voce.
- 6. Se viene richiesto un PIN o un codice, inserire 0000 (quattro volte zero).
- 7 La voce guida confermerà l'avvenuto abbinamento.
- 8. Nel caso il dispositivo Bluetooth® richieda autorizzazione all'accesso alla rubrica, dare conferma.

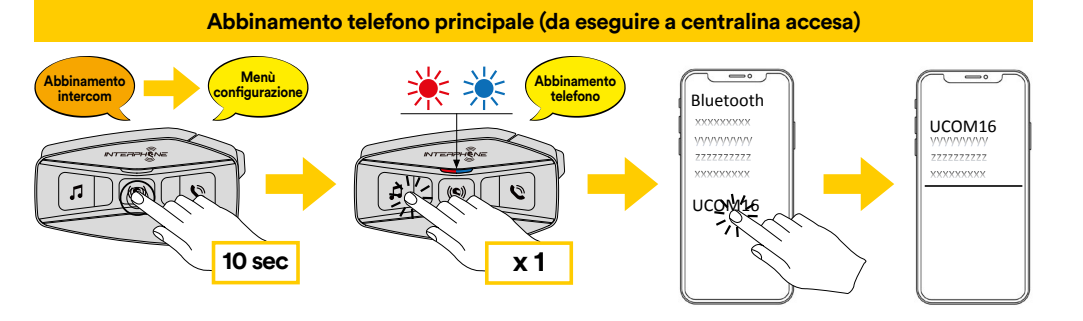

<span id="page-6-0"></span>I sistemi multimediali TFT delle moto, vanno abbinati come primo telefono:

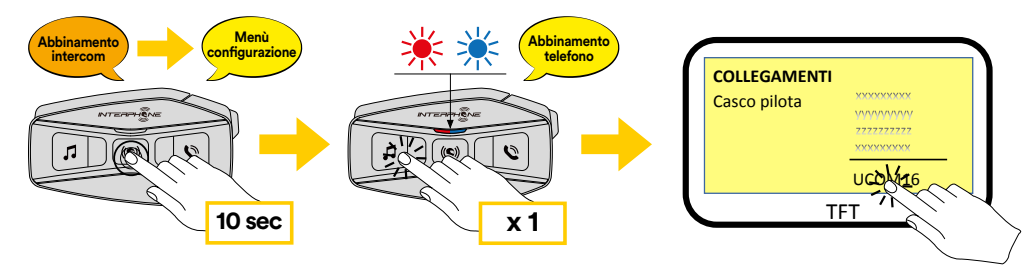

**Nota:** Esiste un modo alternativo, per abbinare solo il primo telefono (telefono principale). Con la centralina spenta, tenere premuto contemporaneamente il tasto MUSICA insieme al tasto CENTRALE di accensione, fino al lampeggio rosso/blu del led.

Il telefono principale avrà priorità rispetto al secondo telefono, in caso di ricezione simultanea di chiamata su entrambe i telefoni.

#### **4.2 Abbinamento con il secondo cellulare**

- 1. Attivare la funzione Bluetooth® sul telefono (consultare il manuale del dispositivo per maggiori dettagli).
- 2. Con U-COM 16 acceso, entrare nel menù di configurazione, premendo per 10 secondi il tasto di accensione. Attenzione non lasciare il tasto prima che il led diventi blu.
- 3. Premere 2 volte il tasto MUSICA, per attivare la modalità di abbinamento del secondo telefono.
- 4. Avviare la ricerca di nuovi dispositivi Bluetooth® sul telefono cellulare.
- 5. Dopo alcuni secondi il dispositivo in ricerca mostrerà "U-COM 16 vx.x". Selezionare questa voce.
- 6. Se viene richiesto un PIN o un codice, inserire 0000 (quattro volte zero).
- 7. La voce guida confermerà l'avvenuto abbinamento.
- 8. Nel caso il dispositivo Bluetooth® richieda autorizzazione all'accesso alla rubrica, dare conferma.

#### **4.3 Abbinamento GPS Abbinamento Menù**

- 1.  $\,$ Attivare la funzione Bluetooth $^{\circ}$  sul GPS (consultare il manuale del dispositivo per maggiori dettagli).
- 2. Con U-COM 16 acceso, entrare nel menù di configurazione, premendo per 10 secondi il tasto di accensione. Attenzione non lasciare il tasto prima che il led diventi blu. **10 sec**
- 3. Premere 5 volte il tasto MUSICA, per attivare la modalità di abbinamento del GPS.
- 4. Avviare la ricerca di nuovi dispositivi Bluetooth® sul telefono GPS. **Abbinamento secondo telefono (da eseguire a centralina accesa)**
- 5. Dopo alcuni secondi il dispositivo in ricerca mostrerà "U-COM 16 vx.x". Selezionare questa voce.
- 6. Se viene richiesto un PIN o un codice, inserire 0000 (quattro volte zero).
- 7. La voce guida confermerà l'avvenuto abbinamento.
- 8. Nel caso il dispositivo Bluetooth® richieda autorizzazione all'accesso alla **10 sec x 2** rubrica, dare conferma.

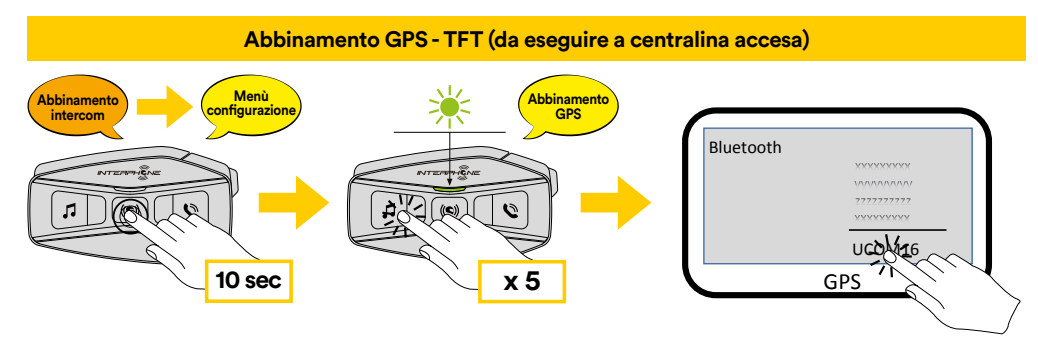

#### <span id="page-7-0"></span>**4.4 Accoppiamento selettivo avanzato: viva voce o stereo A2DP**

Accoppiamento telefono consente all'interfono di stabilire due profili Bluetooth®: viva voce oppure stereo A2DP. Accoppiamento selettivo avanzato consente all'interfono di separare i profili per abilitare il collegamento con due dispositivi.

# 4.4.1 Accoppiamento selettivo telefono - Profilo viva voce

Eseguire Accoppiamento selettivo telefono dal Menu configurazione.

4.4.2 Accoppiamento media - Profilo A2DP

Eseguire Accoppiamento media dal Menu configurazione.

# **5. UTILIZZO DEL TELEFONO**

# **5.1 Effettuare e rispondere alle telefonate** Telefono

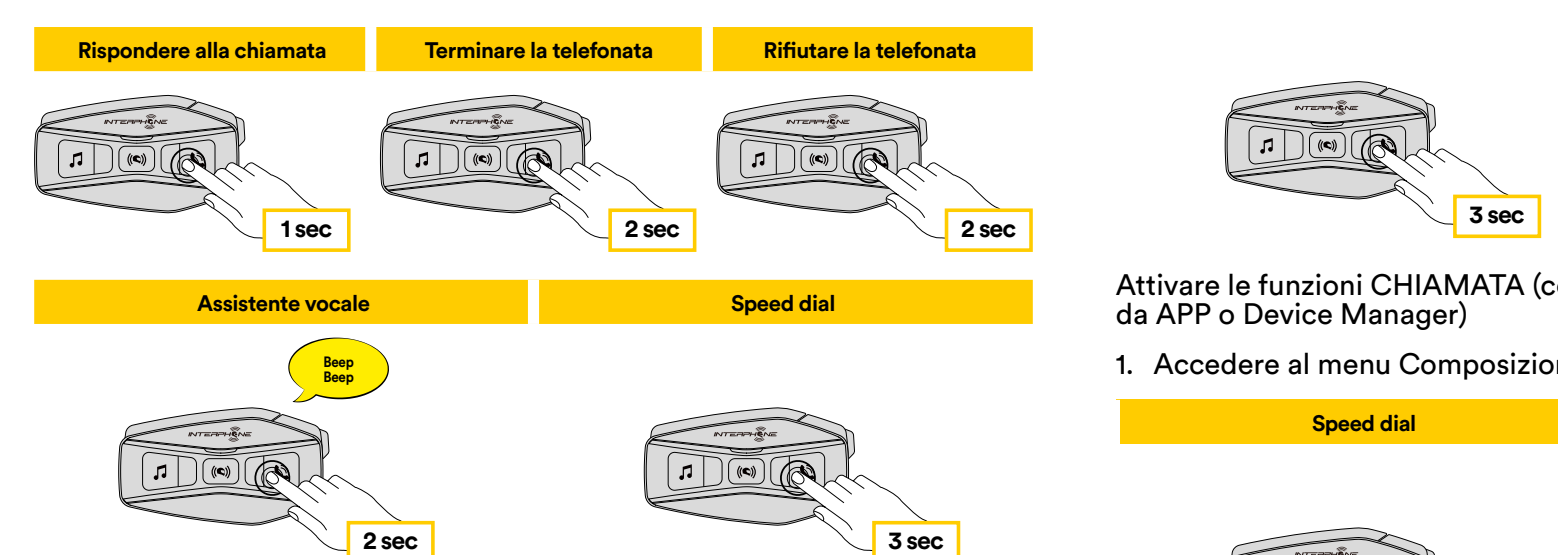

**Nota:** in caso di dispositivo GPS collegato, non sarà possibile ascoltare le internacionale del novigatore durante una objettiva del possibile ascoltare le istruzioni vocali del navigatore durante una chiamata telefonica. **condivisione musica Radio FM avvia/arresta**

## **5.2 Assistente Google e Siri**

U-COM 16 supporta l'accesso diretto all'assistente Google ed Apple, tramite comando vocale oppure premendo per due secondi il tasto TELEFONO. È possibile attivare l'assistente Google o Siri con la voce, pronunciando una parola di attivazione dal microfono dell'interfono, ad esempio "Hey Siri" oppure "Hey Google".

#### **5.3 Composizione rapida**

**Rigondere alla computatione.**<br>E' possibile memorizzare fino a 3 numeri (modalità avanzata) di telefono per poter effettuare delle chiamate rapide. Impostare i numeri tramite UNITE APP oppure INTERPHONE Device Manager.

## 5.3.1 Utilizzo dei numeri di chiamata rapida preimpostati

#### Attivare la Chiamata Rapida (con MODALITA' NORMALE) **1 sec 2 sec 2 sec**

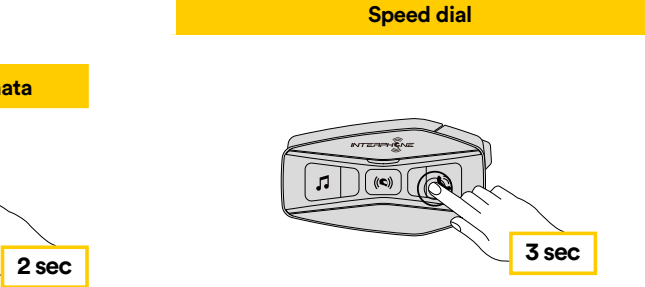

Attivare le funzioni CHIAMATA (con modalità "Advanced Features" attivata da APP o Device Manager)

**Musica play Musica pausa Traccia avanti Traccia indietro** 1. Accedere al menu Composizione rapida. **1 sec 2 sec 2 sec**

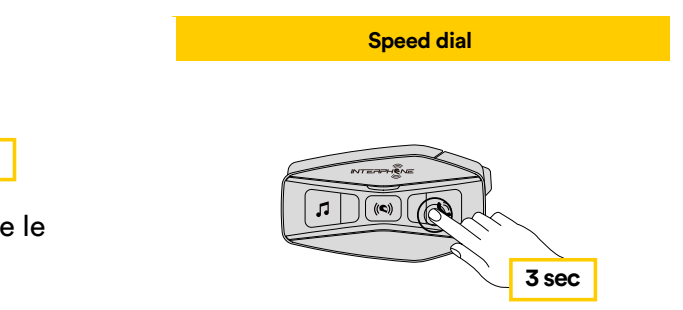

<span id="page-8-0"></span>2. Navigare tra le voci del menu, come indicato nello schema sotto, spostandosi con i tasti musica o telefono, premere il tasto centrale per selezionare la voce desiderata.

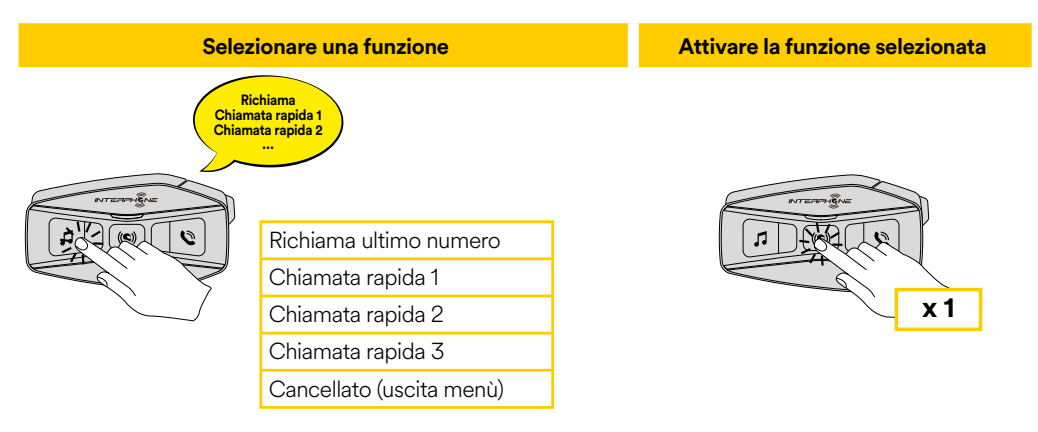

## 6.2.1 Condivisione della musica durante intercom Bluetooth®

Per avviare/interrompere la condivisione della musica, attivare prima la conversazione intercom, poi premere per 3 secondi il tasto TELEFONO.

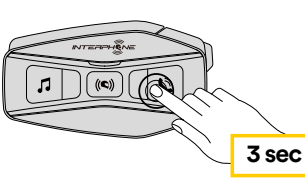

## 6.2.2 Condivisione della musica durante intercom Mesh

Per avviare/interrompere la condivisione della musica, attivare prima la conversazione intercom, poi premere per 3 secondi il tasto TELEFONO.

Sulla seconda centralina verrà attivato un messaggio vocale, che richiede di accettare la condivisione della musica.

Premere una volta il pulsante MESH per accettare, tenere premuto per 1 secondo il tasto MESH per rifiutare

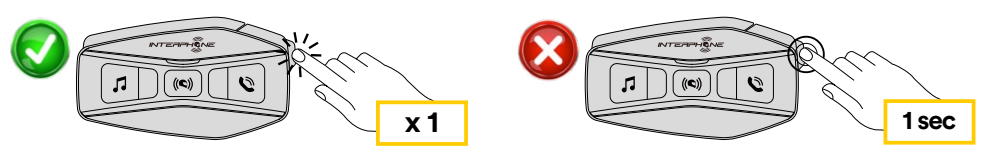

# **6. MUSICA**

## **6.1 Riproduzione/pausa della musica con dispositivi Bluetooth®**

Interphone U-COM 16 può riprodurre musica da dispositivi Bluetooth® **2 sec 3 sec** (smartphone, lettori MP3, TFT ecc...) dotati del profilo A2DP. Per riprodurre musica è necessario abbinare i dispositivi a INTERPHONE U-COM 16.

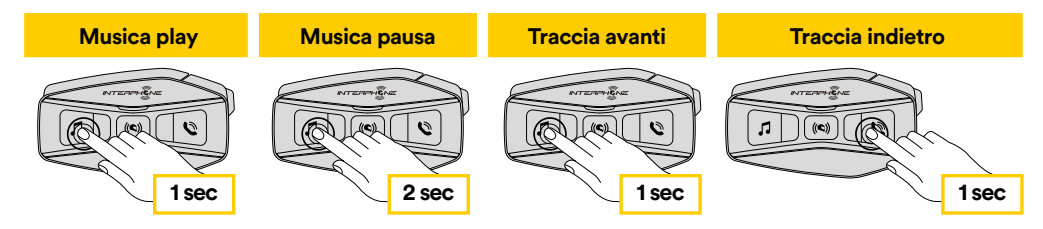

# **6.2 Condivisione della musica**

È possibile avviare la condivisione della musica ricevuta dal telefono con un'altra centralina U-COM, durante una conversazione intercom **a due**.

**3 sec 3 sec** esempio passare alla traccia successiva o alla traccia precedente. Entrambe le centraline possono controllare la riproduzione di musica, ad

Solo con conversazione intercom MESH, è possibile ascoltare in sottofondo la musica condivisa.

# <span id="page-9-0"></span>**7. MESH INTERCOM**

#### **7.1 Cos'è Mesh Intercom?**

U-COM 16 è dotato di tecnologia MESH 2.0.

MESH 2.0 è l'ultima evoluzione della comunicazione intercom MESH, che consente di poter parlare in tutta libertà senza dover effettuare nessun abbinamento e senza nessun vincolo di posizione all'interno del gruppo.

All'interno dello stesso canale in Open Mesh™ o dello stesso gruppo privato in Group Mesh™, gli utenti possono parlare contemporaneamente e godersi una conversazione di ottima qualità.

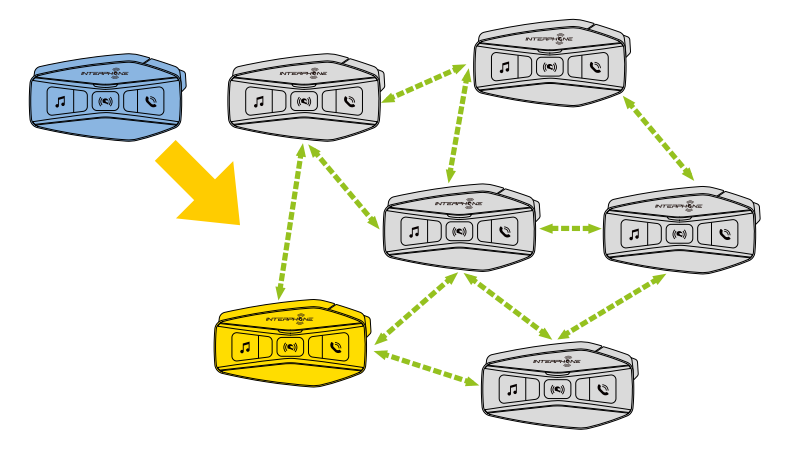

## **7.2 Modalità OPEN MESH**

La modalità OPEN MESH permette la comunicazione libera, in modalità aperta, fino ad un massimo di 24 utenti connessi. Per parlare, basta che gli interfoni siano entro il range di portata, con la modalità MESH attiva. La modalità OPEN MESH è attiva come modalità predefinita di fabbrica.

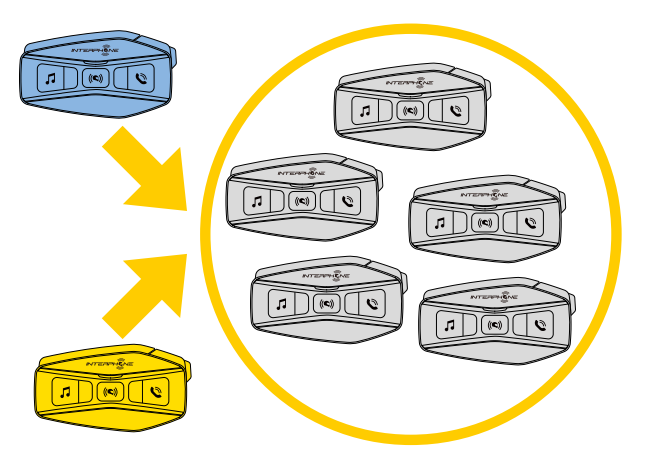

Si può scegliere il canale MESH (da 1 a 9) da utilizzare per la comunicazione.

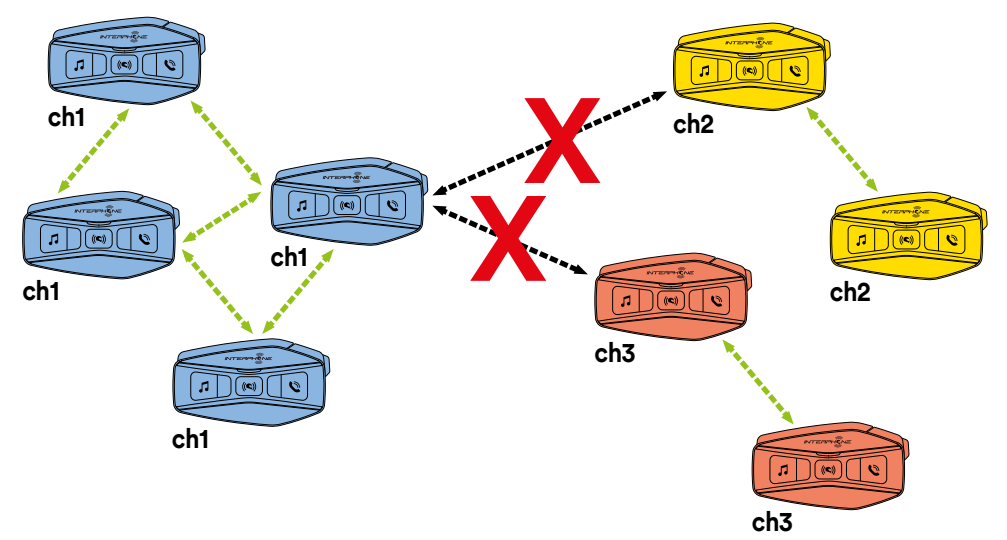

#### <span id="page-10-0"></span>**7.3 Avvio di Mesh Intercom OPEN MESH**

Con U-COM 16 acceso, premere il tasto MESH su ciascuna centralina, per attivare la modalità di comunicazione. In automatico ogni centralina si collegherà alle altre unità semplicemente parlando nel microfono. Regolare il volume della comunicazione mesh secondo le proprie necessità.

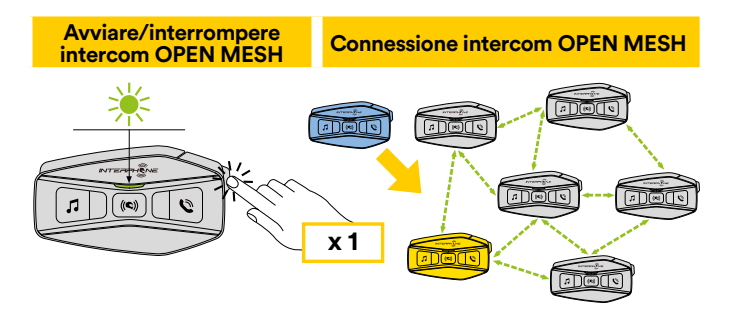

#### 7.3.1 Selezione canale OPEN MESH Mesh Intercom - OPEN MESH

Attivando OPEN MESH, l'impostazione di fabbrica predefinita è Canale1. **(predefi nita) intercom OPEN MESH Connessione intercom OPEN MESH**

Solo le centraline impostate sullo stesso canale potranno collegarsi insieme.

**ch2** conversazioni. È possibile scegliere un Canale differente per gestire differenti

 $\,$  canale selezionato premendo il tasto INTERCOM. Per cambiare canale, premere due volte il tasto MESH, cambiare canale premendo il tasto musica (ogni pressione avanza di un canale), confermare il

**Cambiare canale intercom OPEN MESH (1 > 2 > 3 > 4 > 5 > 6 > 7 > 8 > 9 > Esci > 1 > 2 >...)**

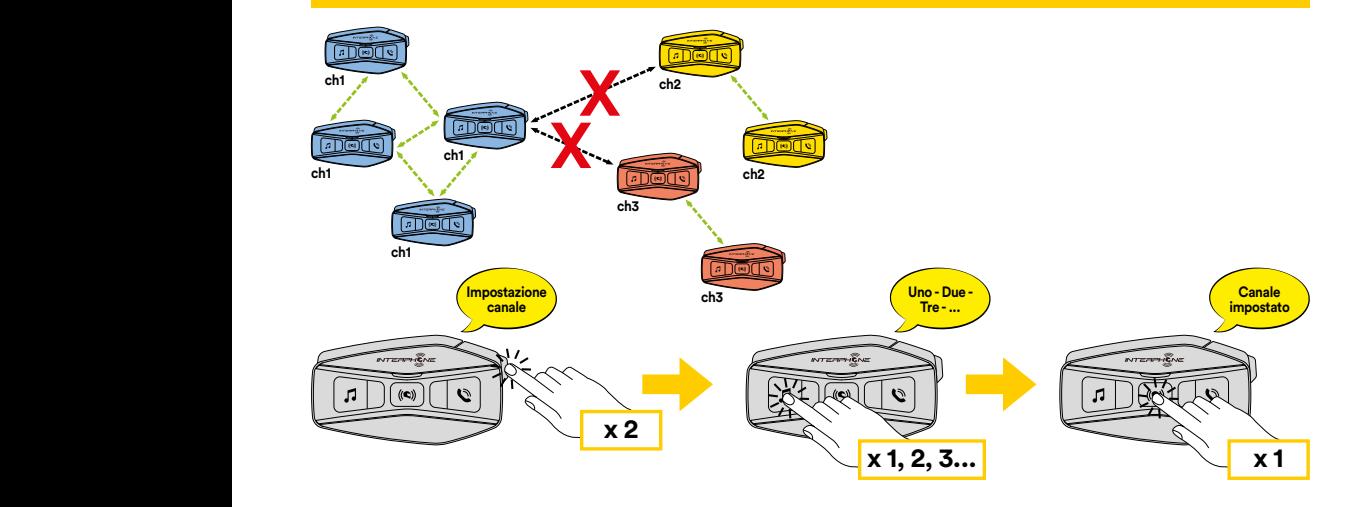

### **7.4 Group Mesh (disponibile solo se "Advanced Features" è attivato sulla APP)**

Group Mesh è una funzione intercom, che consente agli utenti di partecipare a una conversazione di gruppo chiusa / privata (a differenza di OPEN MESH che è aperta / pubblica), limitata ai soli membri di tale gruppo. Gli utenti appartenenti al gruppo, possono liberamente comunicare tra loro quando sono nello stesso gruppo privato di Group Mesh, sfruttando tutti i benefici della tecnologia MESH 2.0.

Per una conversazione intercom privata utilizzando Group Mesh, è prima necessario che il gruppo sia creato dagli utenti. Quando gli utenti creano un gruppo privato in Group Mesh, l'interfono passa automaticamente da Open Mesh a Group Mesh.

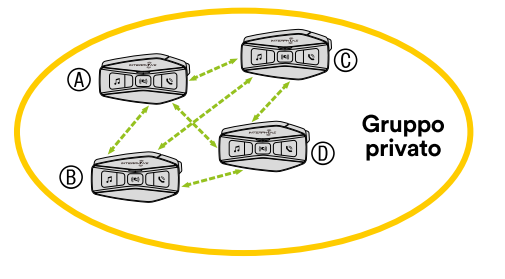

## 7.4.1 Creazione di un gruppo "Group Mesh"

La creazione di una Group Mesh richiede due o più utenti Open Mesh.

1. Attivare la funzione GROUP MESH sulle centraline, con una pressione di 5 secondi del tasto MESH su entrambe le centraline.

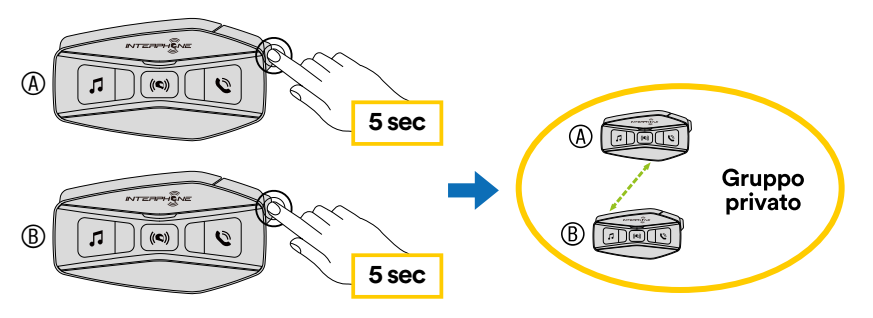

Gli interfoni completeranno la creazione del gruppo e passano automaticamente da Open Mesh a Group Mesh.

<span id="page-11-0"></span>2. Uno dei membri di una Group Mesh esistente, tramite una pressione di 5 secondi del tasto MESH, può consentire ai nuovi membri di partecipare alla Group Mesh esistente.

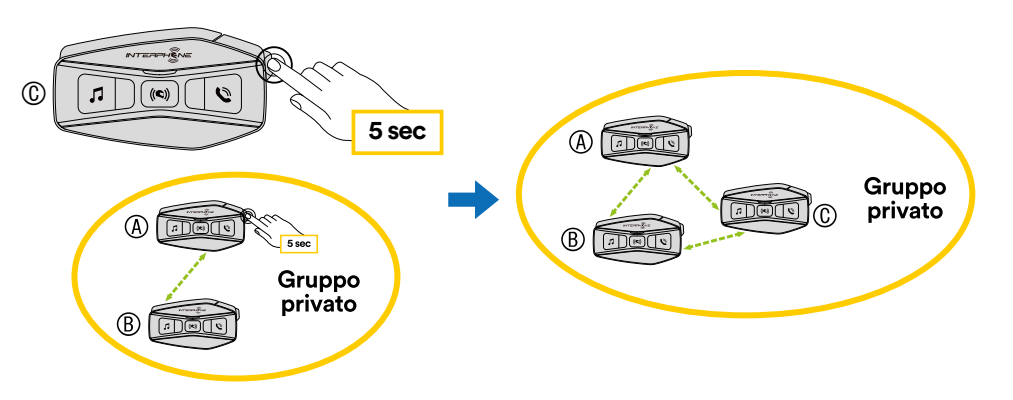

Gli interfoni completeranno così il nuovo gruppo. I nuovi membri passano automaticamente da Open Mesh a Group Mesh e viene emesso un messaggio vocale.

3. Ripetere l'operazione al punto 2. per ciascuna centralina da aggiungere al gruppo privato.

#### **7.5 Ripristinare Mesh (disponibile solo se "Advanced Features" è attivato sulla APP)**

Se in un dispositivo viene dato il comando di ripristino Mesh, questo torna automaticamente alla modalità Open Mesh (impostazione predefinita: canale 1). Per avviare il ripristino MESH, premere per 8 secondi il tasto MESH.

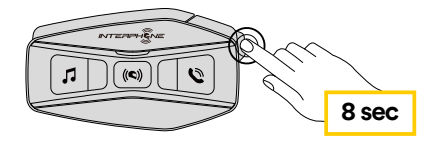

#### **7.6 Passaggio Open Mesh/Group Mesh**

Gli utenti possono passare da Open Mesh a Group Mesh e viceversa senza ripristinare la Mesh. Questo consente agli utenti di conservare le informazioni di collegamento al gruppo privato Group Mesh mentre sono in Open Mesh.

Per passare da Open Mesh a Group Mesh e viceversa, premere per 3 secondi il pulsante MESH.

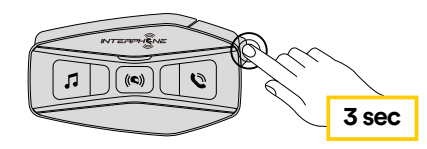

**Nota:** se non si è mai partecipato a Group Mesh, non è possibile passare da Open Mesh a Group Mesh e viceversa. Viene emesso il messaggio vocale "Nessun gruppo disponibile".

#### **7.7 Abilitazione/disabilitazione microfono**

Gli utenti possono disabilitare il microfono durante una conversazione intercom mesh. Lo stesso comando serve per riattivare il microfono.

Premere per 1 secondo il pulsante MESH.

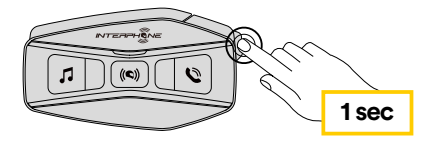

# <span id="page-12-0"></span>**8. INTERCOM BLUETOOTH®**

#### **8.1 Abbinamento intercom**

U-COM 16 può essere abbinato ad un massimo di altre 3 unità UCOM (o Sena), come illustrato nello schema seguente.

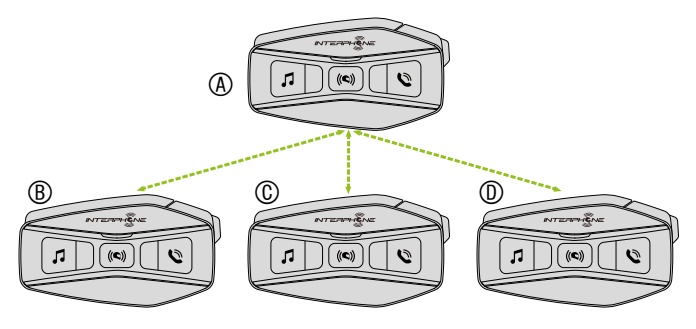

#### **L'abbinamento è necessario solo la prima volta, successivamente le centraline si riconosceranno automaticamente.**

1. Tenere premuto il pulsante centrale (intercom) sulle due unità A e B per 5 secondi, fino a quando viene emesso il messaggio vocale "Abbinamento intercom". La luce lampeggiante in rosso indica che il dispositivo è ora visibile.

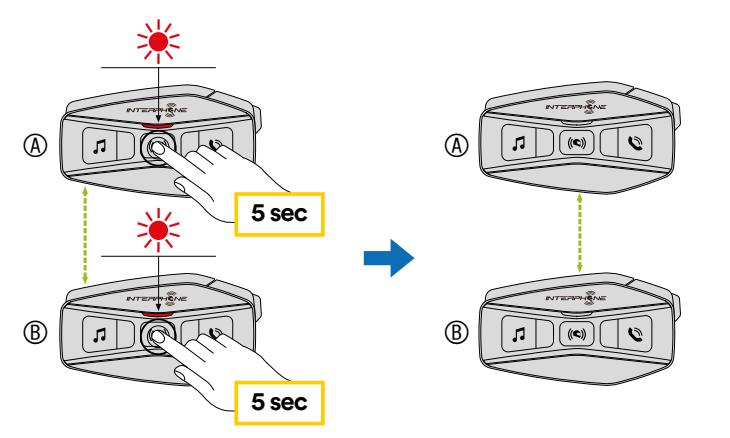

Dopo pochi secondi le unità saranno abbinate e inizieranno la comunicazione intercom. Il led emetterà un doppio lampeggio BLU. 2. Ripetere ancora il passaggio precedente, premendo il pulsante centrale (intercom) delle due unità A e C per 5 secondi fino a quando viene emesso il messaggio vocale "Abbinamento intercom".

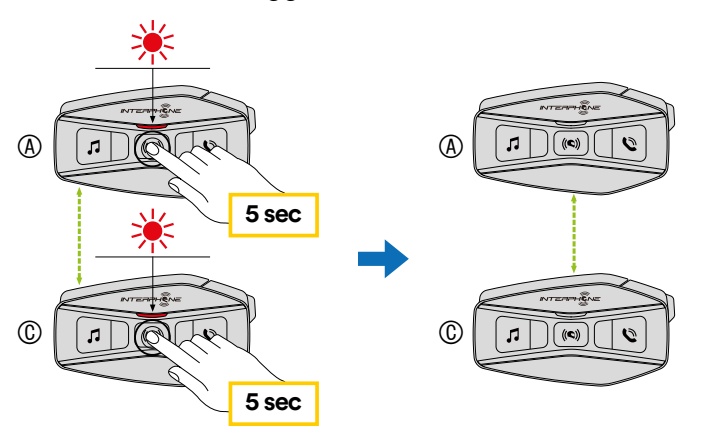

3. Ripetere nuovamente la procedura, tenendo premuto il pulsante centrale (intercom) delle due unità A e D per 5 secondi fino a quando viene emesso il messaggio vocale "Abbinamento intercom".

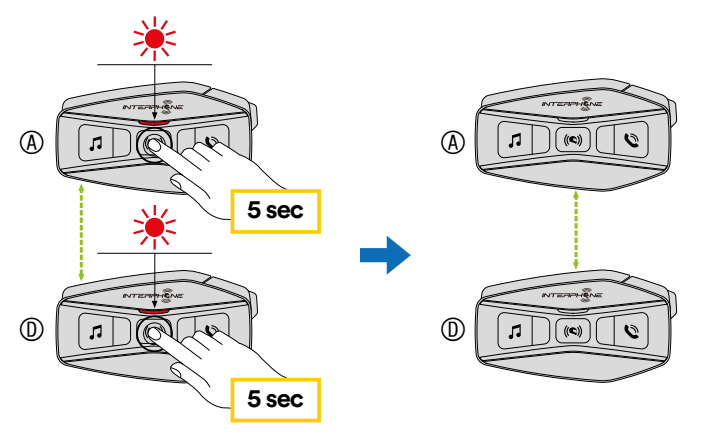

#### <span id="page-13-0"></span>**8.2 Conversazione Intercom a due**

Dopo aver abbinato le centraline, è possibile avviare la comunicazione Intercom Bluetooth<sup>®</sup>, premendo il tasto INTERCOM (pulsante centrale), secondo lo schema sotto indicato.

1. Premere una volta per connettere la centralina D.

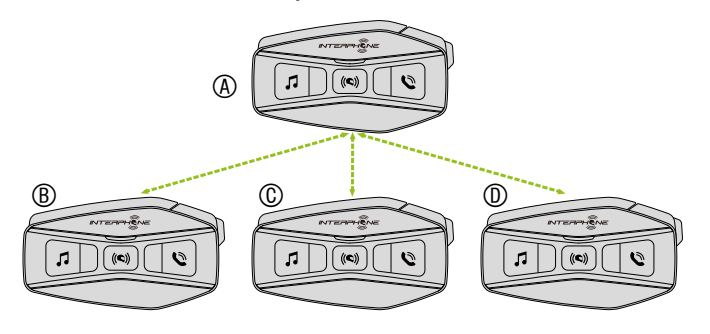

Avvio/Interruzione conversazione intercom con centralina D

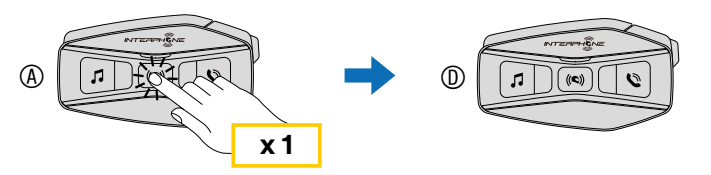

2. Premere due volte per connettere la centralina C.

Avvio/Interruzione conversazione intercom con centralina C

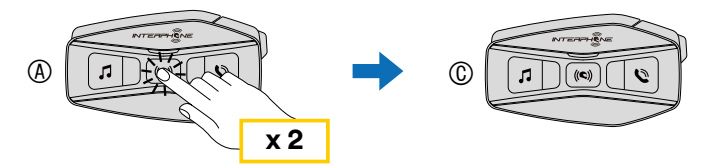

3. Premere tre volte per connettere la centralina B.

Avvio/Interruzione conversazione intercom con centralina B

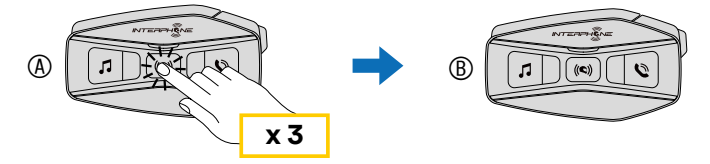

#### **8.3 Conferenza Intercom multiutente**

È possibile effettuare conversazioni in conferenza, con un massimo di altre tre unità contemporaneamente.

Durante la conversazione intercom a tre o quattro, il collegamento con il cellulare viene momentaneamente interrotto. Tuttavia, non appena la conversazione termina, il collegamento con il cellulare viene ristabilito automaticamente.

#### 8.3.1 Avvio di una conferenza intercom a tre

L'utente (A) può creare una conferenza intercom a tre voci con altri due amici ( $B \n e \n C$ ) stabilendo due collegamenti intercom contemporaneamente.

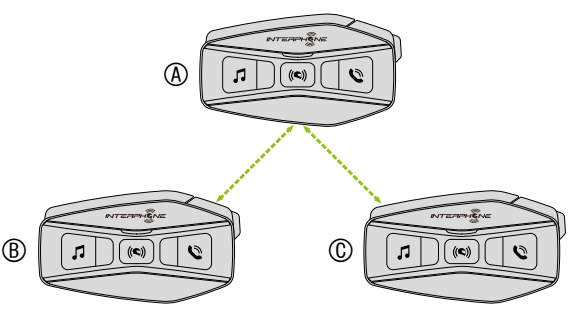

- 1. Accoppiare l'interfono (A) con quelle degli altri due amici (B e C).
- 2. Avviare una conversazione intercom con uno dei due amici del gruppo intercom. Ad esempio (A) può avviare una conversazione intercom con (B). In alternativa (B) può avviare una chiamata intercom con (A).

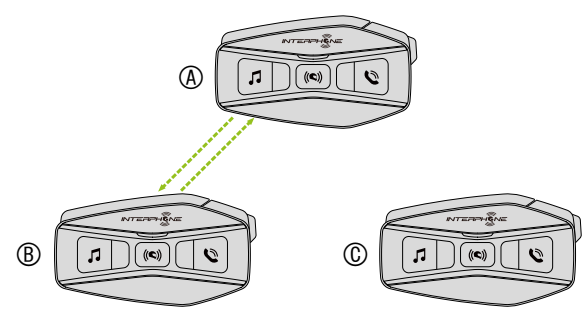

<span id="page-14-0"></span>3. Successivamente (A) può chiamare (C), oppure (C) può unirsi alla conversazione effettuando una chiamata intercom ad (A).

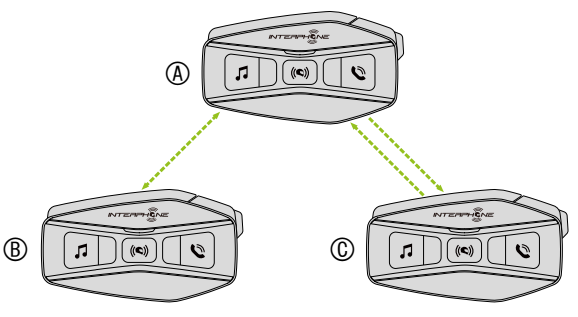

4. A questo punto, l'utente (A) e due amici (B e C) stanno effettuando una conferenza intercom a tre voci.

#### 8.3.2 Avvio di una conferenza intercom a quattro

Abbinare le prime tre centraline A, B, C come indicato nel cap. 8.3.1. Abbinare D alla centralina B oppure alla centralina C. Un nuovo partecipante (D) può unirsi ai tre amici collegati in precedenza, creando una conferenza intercom a quattro, effettuando una chiamata intercom a (B) oppure (C).

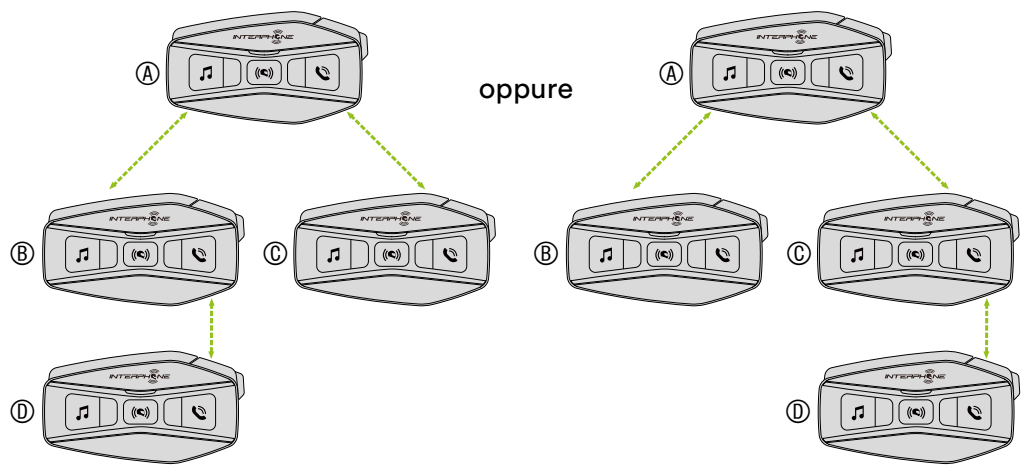

#### 8.3.3 Terminare Intercom a più voci

Per terminare tutti collegamenti intercom, tenere premuto il pulsante centrale per 3 secondi fino a quando viene emesso un segnale acustico.

#### **8.4 Conferenza telefonica con utente intercom**

È possibile effettuare una conferenza telefonica aggiungendo un utente intercom alla conversazione telefonica.

Durante una chiamata telefonica, premere il Pulsante centrale una, due o tre volte per invitare una centralina precedentemente abbinata alla conversazione telefonica.

Premere una volta per aggiungere la centralina D.

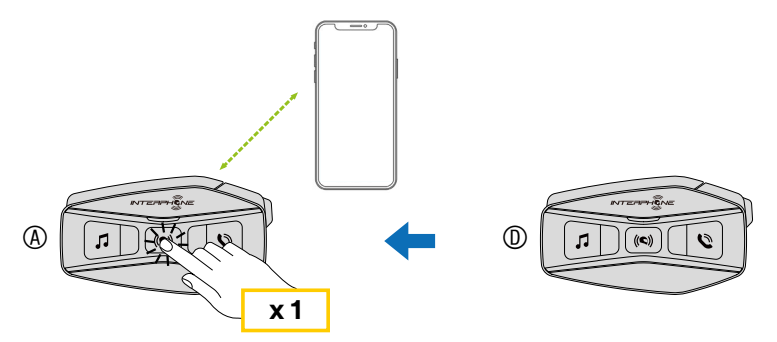

Premere due volte per aggiungere la centralina C.

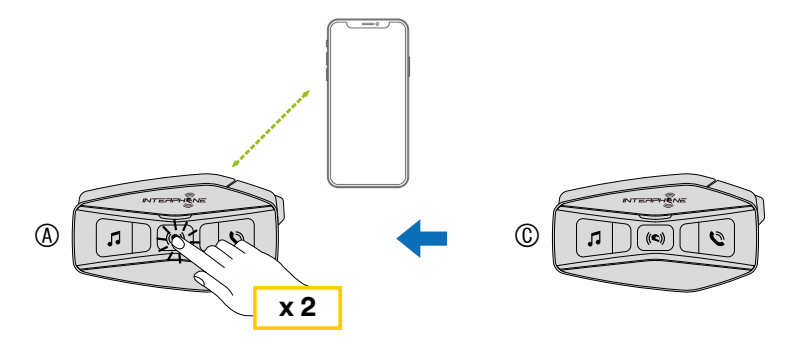

Premere tre volte per aggiungere la centralina B.

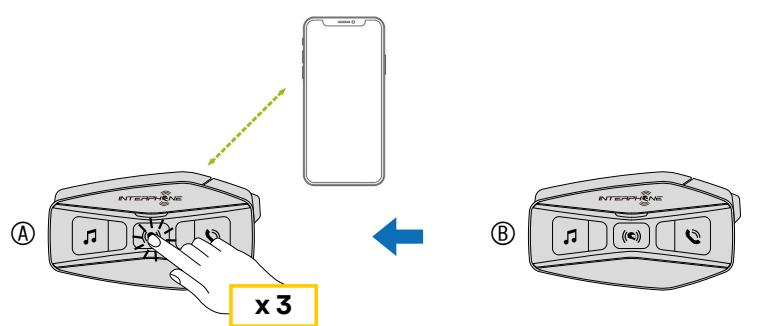

**Eseguire nuovamente il comando per scollegare la centralina intercom dalla conferenza telefonica.**

<span id="page-15-0"></span>Per terminare la chiamata telefonica dalla conferenza tenere premuto due secondi il pulsante centrale.

**Nota:** in caso di chiamata intercom in arrivo durante una chiamata telefonica, viene emesso un doppio segnale acustico di tono alto.

## **8.5 Group Intercom**

Group Intercom è una funzione che consente di creare immediatamente una conferenza intercom a tre o a quattro, secondo lo schema di una centralina principale e tre affiliate. La centralina principale sarà quella che attiverà e gestirà la conversazione di tutto il gruppo.

La connessione avverrà sempre a catena come il normale intercom a tre o a quattro.

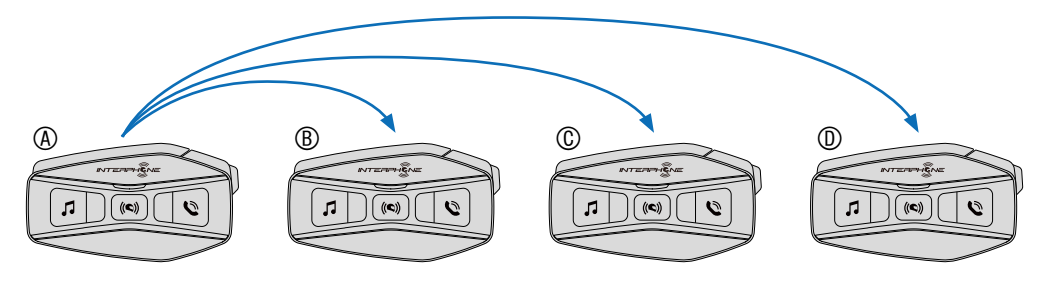

- 1. Effettuare l'accoppiamento intercom con un massimo di tre interfoni U-COM con cui si desidera tenere una conversazione Group Intercom.
- 2. Premere contemporaneamente i pulsanti MUSICA e TELEFONO per avviare Group Intercom. Il LED lampeggia in verde e viene emesso il messaggio vocale "Intercom di gruppo".

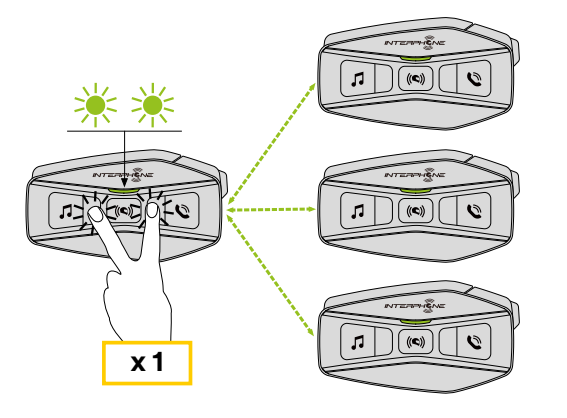

- 3. Quando sono collegati tra loro, su tutti gli interfoni viene emesso il messaggio vocale "Intercom gruppo connesso".
- 4 Per terminare Group Intercom, tenere premuto il Pulsante centrale per 5 secondi durante Group Intercom. Viene emesso il messaggio vocale "Intercom gruppo terminato".

#### **8.6 Conferenza Mesh Intercom con partecipante Intercom Bluetooth®**

Gli utenti possono utilizzare contemporaneamente l'intercom Bluetooth® esistente e la funzione Mesh Intercom. In questo caso, si consiglia di comunicare con altri interfoni U-COM 2 o U-COM 4 (o dispositivi solo Bluetooth® Sena) tramite collegamento Intercom Bluetooth® e di utilizzare Mesh Intercom tra U-COM 16 (o dispositivi MESH Sena). Un utente in Open Mesh oppure Group Mesh che sta usando Mesh Intercom può coinvolgere fino a 3 delle centraline abbinate via Bluetooth®. È possibile avviare una conversazione intercom a due via Bluetooth®, per unire la centralina Bluetooth® nella Mesh.

#### **Note:**

- La qualità audio diminuisce se un interfono U-COM 16 si collega a 2 o più interfoni via intercom Bluetooth®, quando sta utilizzando Mesh Intercom in Open Mesh oppure Group Mesh.
- Se viene creato un anello chiuso, come mostrato di seguito, ogni utente avvertirà problemi di rumore. Si consiglia di non creare un anello chiuso.

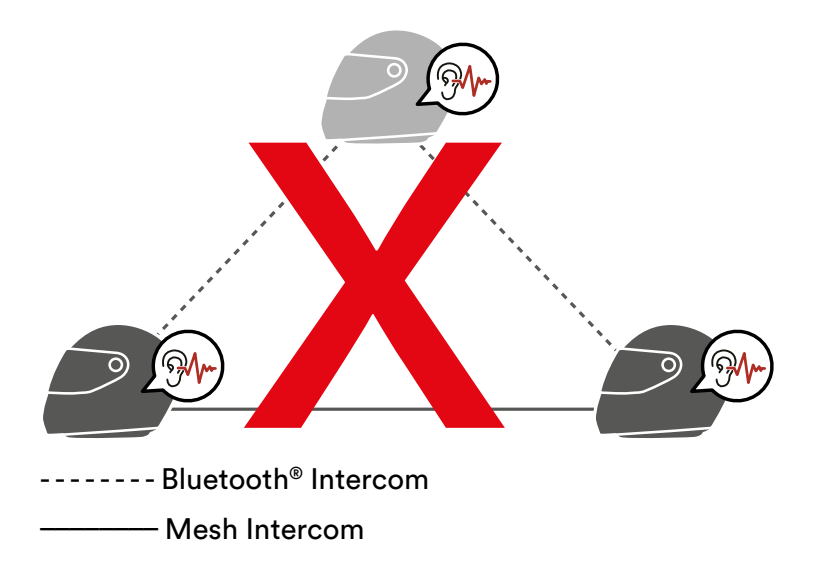

<span id="page-16-0"></span>• Se Intercom Bluetooth® viene accidentalmente acceso durante la comunicazione Mesh Intercom tra interfoni U-COM 16, come mostrato di seguito, viene emesso il messaggio vocale "Intercom Mesh disabilitato, Intercom Bluetooth<sup>®</sup> collegato" ogni minuto. Spegnendo Intercom Bluetooth® oppure Mesh Intercom, il messaggio vocale non viene più emesso.

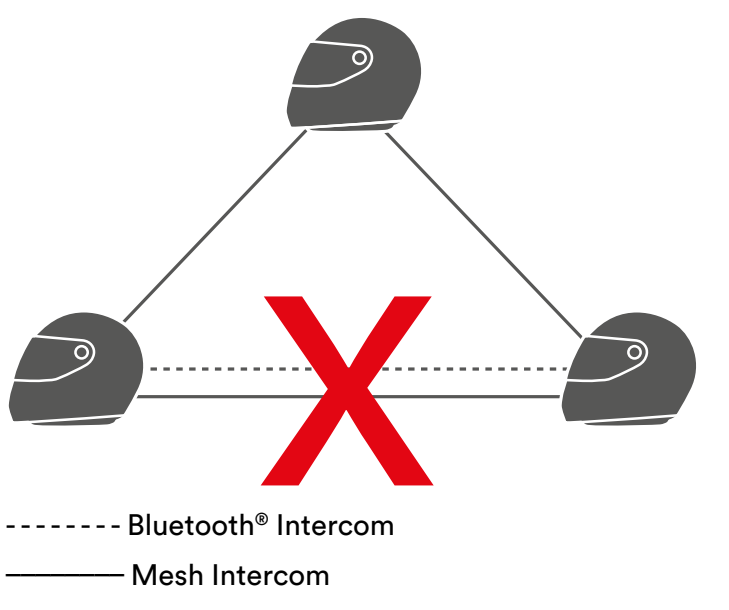

## **8.7 Abbinamento serie precedenti**

È possibile accoppiare dispositivi Interphone di serie precedenti premendo, e possibile accoppiare dispositivi interpnone di serie precedenti premendo,<br>con la unità accesa, i tasti INTERCOM e TELEFONO per 5 secondi. Avviare poi la modalità di abbinamento sulla seconda centralina, solitamente premendo il tasto di accensione (con centralina spenta) fino al lampeggio **Abbinamento serie precedenti (da eseguire a centralina spenta)** rosso/blu del led.

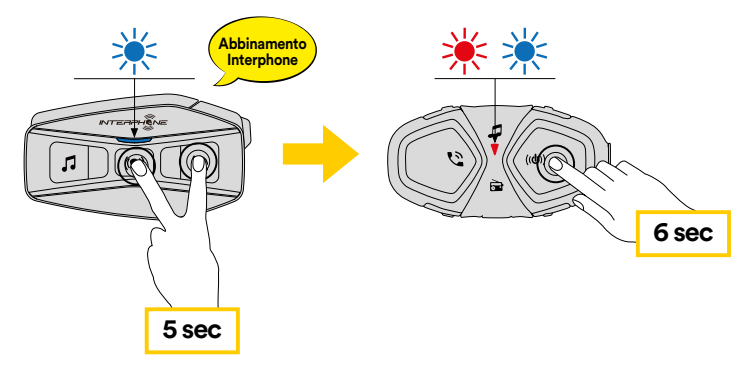

## **8.8 Anycom**

Anycom consente di tenere conversazioni intercom con dispositivi di altre marche. È possibile accoppiare l'interfono con un solo dispositivo non Interphone alla volta. La distanza intercom dipende dalle prestazioni **5 sec** dell'interfono Bluetooth® collegata. Quando un interfono Bluetooth® non Interphone è abbinato con l'interfono Interphone, se viene accoppiato un altro dispositivo Bluetooth® tramite Accoppiamento con il secondo cellulare, **Abbinamento Anycom altre marche (eccetto Sena)** questo verrà scollegato.

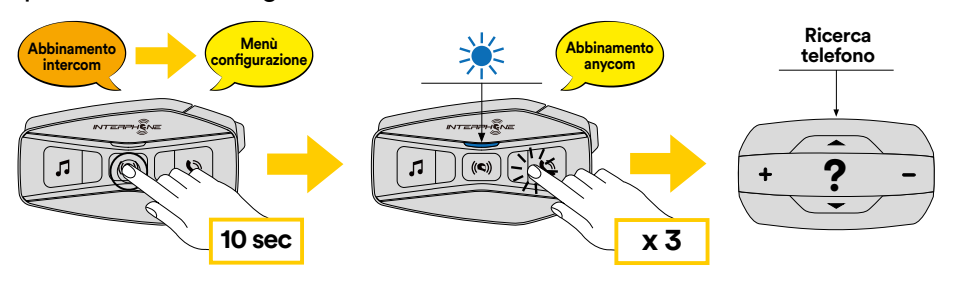

- per lo secondi il tasto di accordi 1. Con U-COM 16 acceso, entrare nel menù di configurazione, premendo per 10 secondi il tasto di accensione. Attenzione non lasciare il tasto
- 2. Premere 3 volte il tasto TELEFONO, per attivare la modalità di abbinamento ANYCOM.
- 3. Impostare l'interfono Bluetooth® non Interphone in modalità Accoppiamento telefono.

#### **8.9 Conferenza Mesh Intercom con partecipante Universal Intercom a due voci**

Gli utenti possono utilizzare contemporaneamente Anycom e la funzione Mesh Intercom. In questo caso, si consiglia di comunicare con l'interfono di altra marca tramite collegamento e di utilizzare Mesh Intercom tra U-COM 16

Un utente in Open Mesh oppure Group Mesh che sta usando Mesh Intercom può coinvolgere un interfono abbinato con Anycom. È possibile avviare una conversazione intercom con il prodotto abbiato via Anycom per coinvolgerlo nella Mesh.

#### <span id="page-17-0"></span>**9. RADIO FM Musica play Musica pausa Traccia avanti Traccia indietro**

## **9.1 Funzioni Radio FM**

Premere il tasto MUSICA per 3 secondi per Accensione / Spegnimento Radio FM

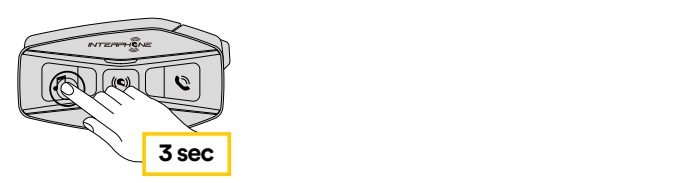

1. Per avviare la ricerca delle stazioni radio, premere per un secondo il tasto musica o il tasto telefono. **3 sec 3 sec**

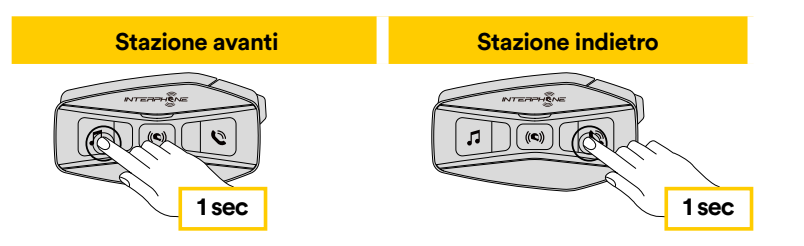

## **9.2. Memorizzazione Stazioni**

Per attivare la modalità per memorizzare, premere per tre secondi il tasto centrale.

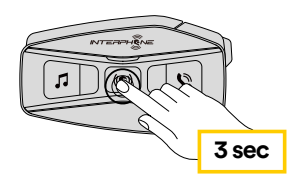

Scorrere i numeri di memoria, premendo i pulsanti MUSICA o TELEFONO, sino alla memoria che si vuole utilizzare.

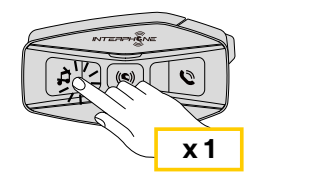

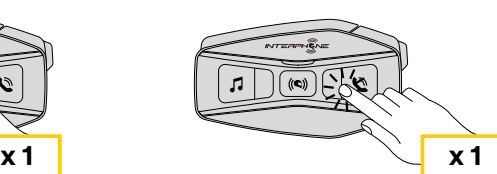

Premere il tasto MUSICA per un secondo, per salvare la stazione sul numero di memoria scelto.

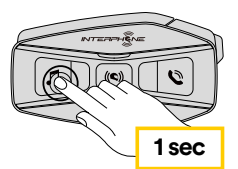

Se esiste già un'altra stazione, questa sarà sovrascritta.

Su U-COM 16 è possibile memorizzare fino a 10 stazioni. È possibile navigare tra le stazioni salvate, premendo per un secondo il pulsante centrale, avanzando di una memoria alla volta.

 $1 - 2 - 3 - 3 - 4 - 5 - 5 - 6 - 7 - 8 - 9 - 10 - 1 - 2 - 3 - 3 - 5$ 

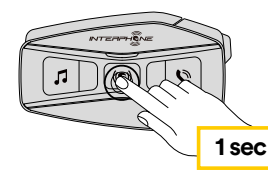

## **9.3 Selezione dell'area geografica**

È possibile selezionare la banda di frequenze FM corretta per la propria area dall'utility per PC e MAC Device Manager (disponibile su [www.interphone.com\)](http://www.interphone.com) oppure dall'app INTERPHONE UNITE. Utilizzando l'impostazione dell'area geografica, è possibile ottimizzare la funzione di ricerca per evitare bande di frequenza inutili.

Area Raggio frequenze Fase Tutto il mondo 76,0 ~ 108,0 MHz ± 100 kHz Nord America, Sud America e Australia 87,5 ~ 107,9 MHz ± 200 kHz Asia ed Europa 87,5 ~ 108,0 MHz ± 100 kHz Giappone 76,0 ~ 95,0 MHz ± 100 kHz

#### **9.4 Memorizzazione stazioni provvisorie (con modalità "Advanced Features" attivata da APP o Device Manager)**

La funzionalità MEMORIZZAZIONE PROVVISORIA cerca e salva automaticamente le 10 stazioni radio più vicine, senza modificare le stazioni preimpostate esistenti.

Per attivare la funzione premere rapidamente 3 volte il pulsante MUSICA. Le stazioni provvisorie preimpostate si cancellano al riavvio dell'interfono.

# <span id="page-18-0"></span>**10. COMANDI VOCALI**

Il comando vocale dell'interfono consente di eseguire determinate operazioni utilizzando esclusivamente la voce. È possibile controllare l'interfono completamente a mani libere utilizzando il riconoscimento vocale. È possibile impostare un'altra lingua utilizzando la funzionalità Lingua unità sull'app Interphone UNITE. Se si imposta una lingua che non supporta i comandi vocali, i comandi vocali funzioneranno solo in inglese. È possibile vedere l'elenco dei comandi vocali di un'altra lingua dall'app Interphone UNITE.

Le prestazioni dei comandi vocali potrebbero variare in base alle condizioni ambientali, come la velocità di marcia, il tipo di casco e i rumori ambientali.

Per migliorare le prestazioni, ridurre al minimo il rumore del vento sul microfono utilizzando un copri microfono in spugna di grandi dimensioni e chiudendo la visiera. Si raccomanda di mantenere un tono di voce normale anche in condizioni di forte rumore ambientale, il riconoscimento dei comandi ha prestazioni inferiori se i comandi vengono pronunciati urlando, se il microfono è troppo vicino o troppo lontano dalla bocca.

#### **Elenco comandi vocali**

Rispondere ad una telefonata entre electronic entre Pronto Ignorare una telefonata in contra ignoralisme ignoralisme ignoralisme ignoralisme ignoralisme ignoralisme ignora Avviare Google assistant **Hey Google** 

Riprodurre musica via Bluetooth<sup>®</sup> Hey Interphone, riproduci musica Interrompere la musica via Bluetooth® Hey Interphone, interrompi musica Brano/stazione avanti Hey Interphone, avanti Brano/stazione indietro **Hey Interphone**, indietro Controllare il livello di carica della batteria Hey Interphone, controllo batteria

#### **Azione Comando vocale**

Avviare Intercom Mesh **Hey Interphone, Accendi Mesh** Hey Interphone, Accendi Mesh Interrompere Intercom Open Mesh Hey Interphone, Spegni Mesh

Impostare Open Mesh **Hey Interphone, Open Mesh** Hey Interphone, Open Mesh

Impostare Mesh privato **Hey Interphone, Group Mesh** 

#### Creazione gruppo Mesh privato Hey Interphone, raggruppamento Mesh

#### **Azione Comando vocale**

Abbinare un Intercom Hey Interphone, accoppiamento Intercom

Connettere Intercom uno executive Hey Interphone, Intercom uno

Connettere Intercom due Hey Interphone, Intercom due

Connettere Intercom tre **Hey Interphone, Intercom tre** Hey Interphone, Intercom tre

Arrestare Intercom **Hey Interphone**, fine Intercom

#### **Azione Comando vocale**

Abbinare il telefono Hey Interphone, accoppiamento telefono Avviare Siri Newslett Avviare Siri Newslett Avviare Siri Newslett Avviare Siri

#### **Azione Comando vocale**

Accendere la Radio FM Hey Interphone, accendi Radio FM Spegnere la Radio FM Hey Interphone, spegni Radio FM Alzare il volume Hey Interphone, alza volume Abbassare il volume Hey Interphone, abbassa volume

# <span id="page-19-0"></span>**11. PRIORITÀ DELLE FUNZIONI E AGGIORNAMENTI DEL FIRMWARE**

#### **11.1 Priorità delle funzioni**

L'interfono da priorità ai dispositivi collegati nell'ordine seguente:

- 1. (più alta) Telefono
- 2. Modalità Comando vocale
- 3. Mesh Intercom/Intercom Bluetooth®
- 4. Condivisione della musica tramite stereo Bluetooth®
- 5. Radio FM
- 6. (più bassa) Musica stereo Bluetooth®

Una funzione a bassa priorità viene interrotta da una funzione con priorità più alta. Ad esempio, la musica stereo sarà interrotta da una Conversazione Intercom; una Conversazione Intercom sarà interrotta da una chiamata in arrivo da cellulare.

## **11.2 Aggiornamenti firmware**

L'interfono supporta gli aggiornamenti del firmware. Tramite l'utility Device Manager (disponibile per PC e MAC su [www.interphone.com\)](http://www.interphone.com) è possibile aggiornare il firmware.

Per aggiornare il firmware tramite Device Manager è necessario collegare il Cavo USB alimentazione e trasferimento dati (USB-C) al computer, lanciare Device Manager e seguire la procedura guidata passo per passo.

L'app INTERPHONE UNITE può controllare la versione firmware installata sul dispositivo e segnalare la presenza di aggiornamenti, ma non può aggiornare il firmware dell'interfono.

# **12. CONFIGURAZIONE E IMPOSTAZIONI**

## **12.1 Configurazione dell'interfono**

Con U-COM 16 acceso, per entrare nel menù di configurazione, premere per 10 secondi il tasto di accensione. Attenzione non lasciare il tasto prima che il led diventi blu, si ascolterà il messaggio di conferma dell'attivazione del<br>manù configurazione menù configurazione.

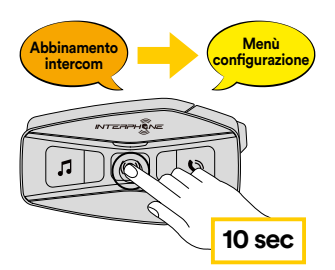

tasto TELEFONO.<br>. Per navigare tra le opzioni di menu premere una volta il tasto MUSICA o il

- 1. Abbinamento telefono
- 2. Abbinamento secondo telefono
- 3. Abbinamento selettivo telefono (abbina un dispositivo con il solo profilo HFP)
- 4. Abbinamento media (abbina un dispositivo con il solo profilo A2DP)
- 5. Abbinamento GPS

premere una volta il pulsante CENTRALE. Per confermare le seguenti opzioni del menù di configurazione, occorre

- 6. Cancellare tutti gli accoppiamenti
- 7. Accoppiamento anycom
- 8. Reset di fabbrica
- 9. Esci

#### 12.1.1 Cancellare tutti gli accoppiamenti

Cancellare tutte le informazioni sull'accoppiamento Bluetooth® archiviate nel sistema Bluetooth®.

#### **12.2 Impostazioni dell'interfono**

È possibile modificare le impostazioni dell'interfono l'utility Device Manager (disponibile per PC e MAC su [www.interphone.com](http://www.interphone.com)) oppure dall'app Interphone UNITE.

<span id="page-20-0"></span>Attenzione: l'impostazione "Funzioni avanzate" o "Advanced Features" attiva le seguenti funzionalità:

- Modalità MESH privata "GROUP MESH"
- Reset Mesh
- Chiamate rapide telefoniche
- Gestione delle conferenze intercom + telefonata
- Gestione intelligente ricerca stazioni radio

#### 12.2.1 Chiamata rapida

Assegnare i numeri di composizione rapida per effettuare rapidamente una chiamata.

## 12.2.2 Impostazione canale (impostazione predefinita: canale 1)

Se la comunicazione Open Mesh è disturbata da interferenze causate da altri gruppi che stanno utilizzando il canale 1 (impostazione predefinita), cambiare il canale. È possibile selezionare un canale da 1 a 9.

#### 12.2.3 Lingua unità

È possibile selezionare la lingua del dispositivo. La lingua selezionata viene mantenuta anche quando l'interfono viene ravviato.

## 12.2.4 Equalizzatore audio (impostazione predefinita: spento)

È possibile utilizzare l'Equalizzatore audio per aumentare/diminuire il livello di decibel delle varie gamme di frequenza audio.

- La funzione Bilanciamento regola tutte le gamme di frequenza in modo da ottenere lo stesso volume (0 dB).
- Amplificazione bassi aumenta la gamma dei bassi per l'audio  $(20$  Hz - 250 Hz).
- Amplificazione medi aumenta la gamma dei medi per l'audio  $(250 Hz - 4 kHz)$ .
- Amplificazione alti aumenta la gamma degli alti per l'audio (4 kHz 20 kHz).

## 12.2.5 VOX telefono (impostazione predefinita: abilitata)

Se questa funzionalità è abilitata, è possibile rispondere alle chiamate telefoniche in arrivo con la voce. Quando viene emessa una suoneria per una chiamata in arrivo, è possibile rispondere al telefono pronunciando ad alta voce una parola come "Ciao" o qualsiasi altro suono. VOX telefono viene temporaneamente disabilitato se si è collegati in intercom. Se questa funzionalità è disabilitata, è necessario premere il Pulsante centrale per rispondere a una chiamata in arrivo.

#### 12.2.6 VOX interfono (impostazione predefinita: disabilitata)

Se VOX interfono è abilitata, è possibile avviare con la voce una conversazione intercom con l'ultimo interfono collegato. Quando si desidera avviare una conversazione intercom, iniziare semplicemente a parlare.

Se si avvia una conversazione intercom con la voce, l'intercom termina automaticamente quando l'utente ed il suo amico intercom rimangono in silenzio per 20 secondi. Tuttavia, se viene avviata manualmente

una conversazione intercom premendo il Pulsante centrale, è necessario terminare la conversazione intercom manualmente.

Se la conversazione intercom viene avviata con la voce e terminata manualmente premendo il Pulsante centrale, non sarà temporaneamente possibile avviare l'intercom con la voce. In questo caso, è necessario premere il Pulsante centrale per riavviare l'intercom.

In questo modo si evitano ripetuti collegamenti intercom involontari dovuti al forte rumore del vento. Dopo aver riavviato l'interfono, è possibile avviare nuovamente l'intercom con la voce.

## 12.2.7 Sensibilità VOX (impostazione predefinita: 3)

È possibile regolare la sensibilità VOX in base all'ambiente di guida. Il livello 5 è l'impostazione di sensibilità maggiore mentre il livello 1 è quella minore.

#### 12.2.8 Intercom Bluetooth® Audio Multitasking (impostazione predefinita: disabilitata)

Audio Multitasking (Intercom Bluetooth® Audio Multitasking e Audio Multitasking Mesh Intercom) consente di effettuare una conversazione intercom mentre si ascolta la musica, la radio FM o le istruzioni del

GPS. Nel caso in cui sia in corso una conversazione intercom, l'audio sovrapposto è riprodotto in sottofondo con un volume ridotto e torna al volume normale una volta terminata la conversazione.

La funzione Audio Multitasking Mesh Intercom è sempre attiva.

#### **Note:**

- Per il corretto funzionamento di Intercom Bluetooth® Audio Multitasking, è necessario spegnere e accendere l'interfono. Si consiglia di riavviare l'interfono.
- Intercom Bluetooth® Audio Multitasking si attiva durante le conversazioni intercom a due con un interfono che supporta questa funzione.
- Alcuni dispositivi GPS potrebbero non supportare questa funzionalità.
- La funzione Audio Multitasking può essere configurata dalle impostazioni di Sensibilità sovrapposizione audio interfono e Gestione volume sovrapposizione audio.

#### <span id="page-21-0"></span>12.2.9 Sensibilità sovrapposizione audio interfono (impostazione predefinita: 3)

Il volume della musica, della Radio FM e del GPS viene abbassato per essere riprodotto in sottofondo se è in corso una conversazione intercom mentre viene riprodotto l'audio sovrapposto. È possibile regolare la sensibilità dell'intercom per attivare la modalità audio in sottofondo. Livello 1 indica la sensibilità più bassa e livello 5 la sensibilità più alta.

**Nota:** se la voce non è più alta della sensibilità del livello selezionato, l'audio sovrapposto non sarà ridotto.

#### 12.2.10 Gestione volume sovrapposizione audio (impostazione predefinita: disabilitata)

L'audio sovrapposto della musica, della Radio FM e del GPS riduce il volume ogni qualvolta sia in corso una conversazione intercom. Se la funzione Gestione volume sovrapposizione audio è abilitata, il livello del volume dell'audio sovrapposto non sarà ridotto durante una conversazione intercom.

#### 12.2.11 Interfono HD (impostazione predefinita: abilitata)

Interfono HD migliora l'audio di una conversazione intercom a due voci da qualità normale ad HD. Interfono HD viene momentaneamente disabilitato quando si partecipa a una conversazione intercom a 3 o 4 utenti. Se questa caratteristica è disabilitata, l'audio di una conversazione intercom a due voci passa alla qualità normale.

#### **Note:**

- La distanza intercom di Interfono HD è relativamente più breve dell'intercom normale.
- Intercom HD si disabilita temporaneamente quando viene abilitata la funzione Intercom Bluetooth® Audio Multitasking.

#### 12.2.12 HD Voice (impostazione predefinita: abilitata)

HD Voice consente di comunicare in alta definizione durante le chiamate telefoniche. Questa funzionalità aumenta la qualità per ottenere un audio chiaro e nitido durante le conversazioni telefoniche.

Se HD Voice è abilitata, la conferenza telefonica con partecipante intercom a tre non è disponibile.

#### **Note:**

- Contattare il produttore del dispositivo Bluetooth® da collegare all'interfono per confermarne la compatibilità con HD Voice.
- La funzione HD Voice è attiva solo quando la funzione Intercom Bluetooth® Audio Multitasking è disabilitata.

#### 12.2.13 Controllo volume intelligente (impostazione predefinita: disabilitata)

Abilitando Controllo volume intelligente, il livello del volume dell'auricolare cambia in base al livello di rumorosità dell'ambiente. È possibile abilitarlo impostando la sensibilità su basso, medio o alto.

#### 12.2.14 Sidetone (impostazione predefinita: disabilitata)

Sidetone è un feedback audio della voce dell'utente, un auto-ascolto. Può essere attivata per verificare l'efficienza del microfono o per parlare naturalmente al livello adeguato a seconda del cambiamento delle condizioni di rumore del casco. Se questa funzionalità è abilitata, l'utente può sentire nelle cuffie la propria voce durante una conversazione intercom o una chiamata telefonica.

#### 12.2.15 Messaggio vocale (impostazione predefinita: abilitata)

I messaggi vocali possono essere disabilitati tramite le impostazioni di configurazione del software, ma i seguenti messaggi vocali sono sempre attivi.

- Menu impostazioni di configurazione dell'interfono, indicatore del livello batteria, chiamata rapida, funzioni radio FM.

#### 12.2.16 Impostazione RDS AF (impostazione predefinita: disabilitata)

Impostazione Frequenza Alternativa (AF) Radio Data System (RDS) consente a un ricevitore di risintonizzarsi sulla seconda posizione di frequenza quando il primo segnale diventa debole. Con la funzione RDS AF abilitata sul ricevitore, è possibile utilizzare una stazione radio con più di una frequenza.

#### 12.2.17 Info stazione FM (impostazione predefinita: abilitata)

Quando l'opzione Info stazione FM è abilitata, le frequenze della stazione FM vengono fornite tramite messaggi vocali quando si selezionano stazioni predefinite. Quando l'opzione Info stazione FM è disabilitata, i messaggi vocali sulle frequenze della stazione FM non vengono forniti quando si selezionano stazioni predefinite.

#### 12.2.18 Advanced Noise Control™ (impostazione predefinita: abilitata)

Quando la funzione Advanced Noise Control è abilitata, i rumori ambientali durante una conversazione intercom vengono ridotti. Se la funzione è disabilitata, i rumori ambientali si mescolano alla voce durante la conversazione intercom.

# <span id="page-22-0"></span>**13. RISOLUZIONE DEI PROBLEMI**

Visitare www.interphone.com per i video tutorial ed ottenere le risposte alle domande più frequenti.

#### **13.1 Reset dopo errore**

Quando l'interfono non funziona correttamente, è possibile resettare facilmente l'unità, semplicemente scollegando la batteria per qualche secondo.

**Nota:** il Reset dopo errore non ripristinerà l'interfono alle impostazioni di **6 sec** fabbrica.

#### **13.2 Reset di fabbrica 5 sec**

Per cancellare tutte le impostazioni e azzerare l'interfono, è possibile ripristinarlo alle impostazioni di fabbrica con la funzionalità Impostazioni di<br>fabbrica fabbrica.

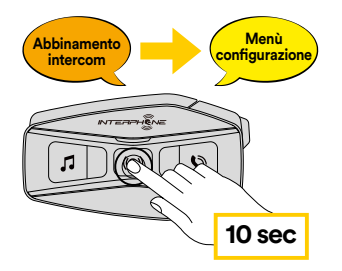

10 secondi il tasto di accensione. Attenzione non lasciare il tasto prima che<br>il led diventi blu, si ascolterà il messaggio di conferma dell'attivazione del Con U-COM 16 acceso, entrare nel menù di configurazione, premendo per 10 secondi il tasto di accensione. Attenzione non lasciare il tasto prima che menù configurazione.

emesso l'annuncio vocale a conferma: "Reset cuffie, arrivederci" Premere due volte il tasto TELEFONO fino ad udire il messaggio "Reset di fabbrica", premere una volta il tasto CENTRALE per confermare. Verrà